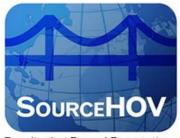

**Results that Exceed Expectations** 

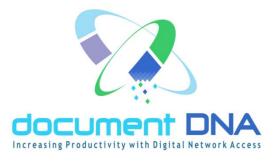

# System Administration Manual

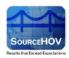

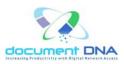

#### © 2013 SourceHOV

All rights reserved. This product and related documentation are protected by copyright and distributed under licensing restricting their use, copying, distribution, and recompilation. No part of this product or related documentation may be reproduced in any form or by any means without prior written authorization of SourceHOV, Inc.

While every precaution has been taken in the preparation of this document, SourceHOV, Inc. assumes no responsibility for errors or omissions. This publication and features described herein are subject to change without notice.

#### **Restricted Rights**

Use, duplication, or disclosure by the government is subject to restrictions as are set forth in subparagraph (c) (1) (ii) of the Rights in Technical Data and Computer Software clause at DFARS 252.227-7013 and FAR52.227-19.

#### SourceHOV, LLC

3232 McKinney Avenue Suite 1000 Dallas, Texas 75204 (888) 339-4462

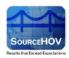

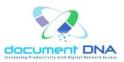

# **Document History**

#### Author

| Name         | Title            | E-Mail                    |
|--------------|------------------|---------------------------|
| Sindhuja M J | Technical Writer | sindhujamj@hovservices.in |

# **Revision History**

| Date            | Revision | Summary of change(s)                       | Reviewer |
|-----------------|----------|--------------------------------------------|----------|
| October 1, 2013 | 1.0      | Released the first version of the document |          |

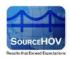

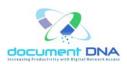

# Table of Contents

| 1. | Overview   | <i>,</i>                                | 5  |
|----|------------|-----------------------------------------|----|
|    | 1.1. Prere | equisites                               | 6  |
|    | 1.2. Туро  | graphic Convention and Icon Keys        | 6  |
|    | 1.3. Cont  | act and Support                         | 6  |
| 2. | Security A | Administration Structure                | 7  |
| 3. | Organiza   | tion of Security Module Website         | 9  |
| 4. | Access R   | ights to Security Administration Module |    |
|    | 4.1. Acce  | ssing Security Administration Module    | 11 |
|    | 4.1.1      | . To access the module                  |    |
|    | 4.2. Users | s                                       |    |
|    | 4.2.1      | . Search User                           | 14 |
|    | 4.2.2      | . ADD New User                          | 27 |
|    | 4.3. Roles | S                                       |    |
|    | 4.3.1      | . View Roles                            |    |
|    | 4.3.2      | . Add New Role                          | 41 |

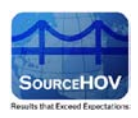

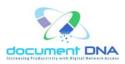

# 1. Overview

The documentDNA<sup>TM</sup> Security Administration Module is a tool for managing user access to your company's documents stored in documentDNA<sup>TM</sup>.

The methodology for providing security is designed around various organizational structures and can be combined with document type and index value limitations to afford exceptional control on both broad granular levels. This allows for a series of discrete departments to generate and manage their own documents while at the same time maintaining corporate administration rights to allow access to information across departments. Additionally, it accommodates the need for individual departments to use desperate security settings and work with different arrays of document types.

documentDNA<sup>TM</sup> security provides the following levels of protection:

- Corporate Access across more than one Department
- Departmental Access to a single Department's documents
- Document Type Information access can be further limited to selected document types
- Document Level Access can be restricted to specific index key values within a document type and/or application.

This manual explains the documentDNA<sup>TM</sup> Security Administration hierarchy and the website module used by administrators to manage information security. The website allows administrators to perform the following core functions:

- Create various levels of users
- Manage users' access to information
- Generate user activity reports
- Generate application specific reports

The illustrations used in this manual are approximations of actual production screens, menus and documents. Simulations were necessary to comply with varous security regulations.

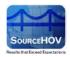

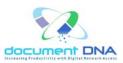

### 1.1. Prerequisites

- IE Versions most compatible
- Broadband Internet Connection
- Standard U.S. English Key board

## 1.2. Typographic Convention and Icon Keys

#### TYPOGRAPHIC CONVENTION

Bold - Bold text is used for selectable sub topics, window buttons, screen names and flashed messages.

| MonospaceItalic - | MonospaceItalic | text is used | for path n | ames and file names. |
|-------------------|-----------------|--------------|------------|----------------------|
| 1                 | 1               |              | 1          |                      |

| ICO               | ICON KEY     |  |  |
|-------------------|--------------|--|--|
| <b>*</b>          | Phone        |  |  |
|                   | Mail         |  |  |
|                   | Notes        |  |  |
| X                 | Tips         |  |  |
| Δ                 | Warning      |  |  |
| $\leftrightarrow$ | URL and Path |  |  |

### 1.3. Contact and Support

| Address                        | SourceHOV, LLC                                          |
|--------------------------------|---------------------------------------------------------|
|                                | 3232 McKinney Avenue                                    |
|                                | Suite 1000                                              |
|                                | Dallas, Texas 75204                                     |
|                                | (888) 339-4462                                          |
| Compliance (Consumer Disputes) | 🖀 : Toll Free 1.800.497.9527                            |
|                                | ⊠ : info@hovservices.com                                |
| Corporate Website              | $\leftrightarrow: \underline{http://www.sourcehov.com}$ |

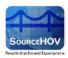

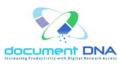

# 2. Security Administration Structure

documentDNA<sup>TM</sup> security will be managed by a hierarchy of application administrators. Each tier in the hierarchy has its own scope of capabilities. Each customer has the option to choose which levels to utilize, as needed.

As illustrated in the below image, the document DNA<sup>TM</sup> security administration hierarchy consists of 4 levels:

- Lason documentDNA<sup>TM</sup> Administrator
- Corporate Administrator
- Departmental Administrator
- Help Desk Administrator

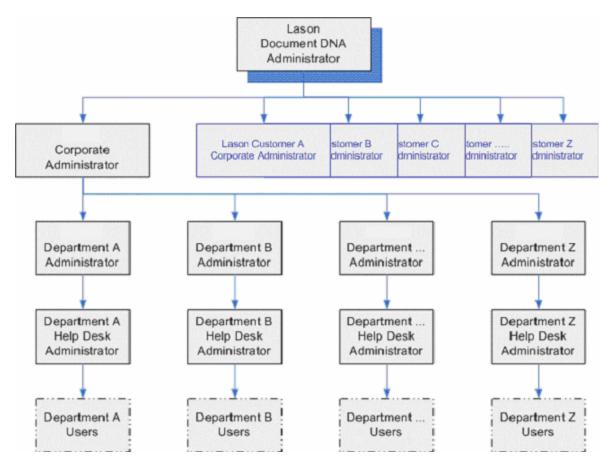

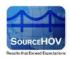

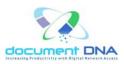

The topmost level is staffed by the Lason personnel while all the other levels are staffed exclusively by the customer personnel.

The Corporate Administrator has jurisdiction over the entire organization with superuser rights over all Departments, Administrators, users and documents.

However, in many circumstances, even corporate administrators will not have unfettered access to actual documents. Although an administrator is designated Corporate, they may not, for example, be permitted to see "Confidential" or "Medical" documents.

The Departmental Administrator's privileges are restricted to his/her designated Department. One Department's Administrators have no jurisdiction over any other Departments

The Help Desk Administrator is a sub-level within a Department. This level is limited to changing or resetting user passwords and is primarily geared towards first level support personnel.

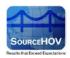

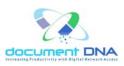

# 3. Organization of Security Module Website

The structure of the document DNA<sup>TM</sup> website is configured to meet the organizational needs of each individual customer.

There is a single website for all Departments that have documents in documentDNA<sup>TM</sup>. All the Department applications are listed on the home page.

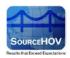

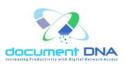

# 4. Access Rights to Security Administration Module

There are 8 core security management tasks that can be performed in the Security Administration Module. The **Corporate Administrator(s)** can perform all tasks across all Departments. The **Department Administrator(s)** can perform all but the first task for their designated Departments only; they have no access to Departments other than their own. The **Help Desk Administrator** is a Departmental position and is also confined to a designated Department.

The below table illustrates the functions of the Corporate Administrator and the Department Administrator.

| Function                                          | Corporate Administrator | Department Administrator |
|---------------------------------------------------|-------------------------|--------------------------|
| Add/Remove Corporate Admins                       | ٣                       |                          |
| Add/Remove Department Admins                      | C                       | ®                        |
| Add/Remove Help Desk Admins                       | Ð                       | C                        |
| Document Level Security (DLS)<br>Group Management | ٢                       | ©                        |
| Add/Remove Users                                  | ٩                       | ٩                        |
| Generate User Reports                             | ٩                       | ٩                        |
| Generate User Activity Reports                    | ٩                       | Ð                        |
| Change/Unlock User Passwords                      | ٢                       | ٩                        |

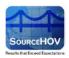

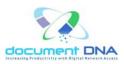

### 4.1. Accessing Security Administration Module

The procedure for accessing the Security Administration Module is the same for all levels of Administrators. It is only after a successful login that the differences in access rights and privileges become evident. Each level of Administration is provided with a corresponding set of tools for performing the tasks assigned to that level.

#### 4.1.1. To access the module

**Step 1:** Connect to the production URL below:

http://admin.documentdna.com/dnademosecurity/login.asp?customerid=LASADMIN

The following Login window appears.

| DOCUMENT DNA SECURITY ADMINISTRATION                |  |  |
|-----------------------------------------------------|--|--|
|                                                     |  |  |
|                                                     |  |  |
|                                                     |  |  |
| Increasing Productivity with Digital Network Access |  |  |
| LASADMIN USER LOGIN                                 |  |  |
| User ID                                             |  |  |
| Password                                            |  |  |
| Login                                               |  |  |
|                                                     |  |  |

Step 2: Enter the User ID.

Step 3: Enter the Password.

Step 4: Click on the Login button.

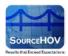

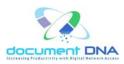

The user will find the home page as shown in the below image.

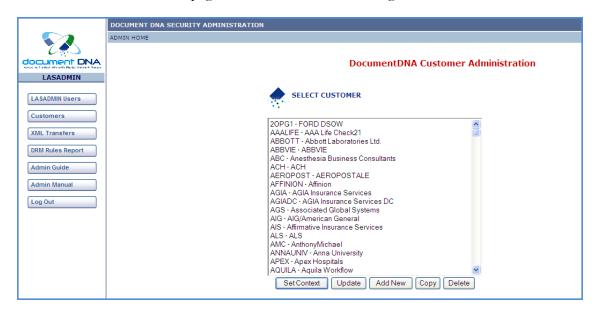

There are four Administrative functionalities that appear on the left pane of the home page. They are the LASADMIN Users, Customers, XML Transfers and the DRM Rules Report.

To return to the Administration Home Page, you can click the **ADMIN HOME** link on the upper left of any screen.

To exit documentDNA<sup>TM</sup> Security Administration, you can click on the **Log Out** button on the left pane of any screen.

- The Corporate and Department Level Administrator home pages have the same appearance but the submenu differs.
- Note: The Department Help Desk Administrator home page is limited to a single option for resetting the Departmental user passwords.

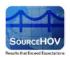

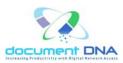

## 4.2. Users

1. Click on the **Users** button.

|                      | DOCUMENT DNA SECURITY ADM  | INISTRATION                |                                    |
|----------------------|----------------------------|----------------------------|------------------------------------|
| <b>~</b> 2           | ADMIN HOME » CUSTOMER HOME |                            |                                    |
| C.                   |                            |                            |                                    |
| ocument DNA          |                            |                            | DocumentDNA VISDEMO Administration |
| VISDEMO              |                            |                            |                                    |
| Users                |                            | This is the demo customer. |                                    |
| User Reports         |                            |                            |                                    |
| User Activity Report |                            |                            |                                    |
| Roles                |                            |                            |                                    |
| DLS Groups           |                            |                            |                                    |
| LOV DLS Groups       |                            |                            |                                    |
| Application Groups   |                            |                            |                                    |
| Applications         |                            |                            |                                    |
| Topics               |                            |                            |                                    |
| Document Servers     |                            |                            |                                    |
| DRM rules            |                            |                            |                                    |
| Policy Information   |                            |                            |                                    |
| Delayed Download     |                            |                            |                                    |
| Admin Manual         |                            |                            |                                    |
| Log Out              |                            |                            |                                    |

- 2. The User's page consists of two options namely Search Users and Add New User.
- C Note: The Search Users page is the default page.

|                      | DOCUMENT DNA | SECURI | Y ADMINISTRATION      |                      |                 |                                 |                    |
|----------------------|--------------|--------|-----------------------|----------------------|-----------------|---------------------------------|--------------------|
| <b>\$</b> 2          |              |        | - USER ADMINISTRATION | 1.0                  |                 |                                 |                    |
| ocument DNA          | Search Users | Add No | uu Usos               |                      |                 |                                 |                    |
| VISDEMO              |              |        | ew User               |                      |                 |                                 |                    |
|                      | SEARCH       | USERS  |                       |                      |                 |                                 |                    |
| Users                |              |        |                       | ~                    |                 |                                 | Search             |
| User Reports         |              | Searc  | h By User ID          |                      | ke M (Use le    | ading or trailing * for wild ca |                    |
| User Activity Report |              |        |                       |                      |                 |                                 |                    |
| Roles                |              | Update | User   Copy User      | Unlock User   Delete | User            |                                 |                    |
| DL \$ Groups         |              | Page   | L of 6                | Total No             | Of Records: 120 |                                 | 1 Mext             |
| LOV DL \$ Groups     |              | Select | <u>▲ User ID</u>      | First Name           | Last Name       | Email ID                        | User Type          |
| Application Groups   |              | 0      | ascoury               | Teny                 | c               |                                 | 5-Corporate Admin  |
| UI Application Group |              | 0      | acoury                | Tony                 | c               |                                 | 5-Corporate Admin  |
| Applications         |              | 0      | allfeatures           | Document DNA         | Generic user    | Lason-                          | 5-Corporate Admin  |
| Topics               |              | -      |                       | Ashok                |                 | Helpdesk@lason.com              | 0-User             |
| Document Servers     |              | 0      | amollin-srcp          |                      |                 |                                 |                    |
| DRM rules            |              | 0      | a-nayak               | Atanu                | Nayak           | atanu.nayak@hovservices.com     |                    |
| Policy information   |              | 0      | arora                 | Satpal Singh         | Arora           | sarora@lason.com                | 0-User             |
| Delayed Download     |              | 0      | asims                 | Anthony              | Sims            |                                 | 0-User             |
| Admin Manual         |              | 0      | avivausanew           | Aviva                | USA             |                                 | 0-User             |
| Log Out              |              | 0      | bgibson               | Brian                | Gibson          | brian.gibson@hovservices.com    | 0-User             |
|                      |              | 0      | bgibsonweb            | Brian                | Gibson          |                                 | 3-Department Admin |
|                      |              | 0      | bhosale               | Sourabh              | Shosale         | sbhosale@lason.com              | 0-User             |
|                      |              | 0      | cardinho              | Leo                  | Cardinho        | lcardinho@lason.com             | 0-User             |
|                      |              | 0      | cfrancisco            | Cres                 | Francisco       |                                 | 5-Corporate Admin  |
|                      |              | 0      | clas                  | CLAS                 | CLAS            |                                 | 0-User             |
|                      |              | 0      | deve                  |                      |                 | srameswaran@lason.com           | 0-User             |
|                      |              | 0      | dfarrell              | DeAnn                | Farrell         |                                 | 3-Department Admin |
|                      |              | 0      | dnatest               | DNA                  | DNA             | lason-<br>helpdesk@lason.com    | 5-Corporate Admin  |
|                      |              | 0      | dnatesti              | DNA                  | DNA             | lason-<br>helpdesk@lason.com    | 5-Corporate Admin  |
|                      |              | 0      | dnatest2              | DNA                  | DNA             | lason-<br>helpdesk@lason.com    | 5-Corporate Admin  |
|                      |              | 0      | dnaupload             | DocDNA               | DecDNA          |                                 | 3-Department Admin |
|                      |              | Page   | L of 6                | Total No             | Of Records: 120 |                                 | 1 Y Next           |

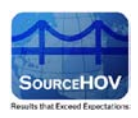

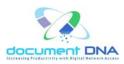

### 4.2.1. Search User

The Search User page enables the user to search for an user by his User ID, First Name, Last Name, Email ID and User Type from the **Search By** option. The Parameter values are **'Like'** and **'Is'**. Using this information, the user can perform the following actions:

- Update User View and/or modify a user profile and reset passwords
- Copy User Create a new user by copying an existing profile
- Unlock User Remove the password lock that occurs once a user fails to login on three consecutive attempts.
- **Delete User** Remove a user

|                      | DOCUMENT DNA SECURITY ADMINISTRATION                |                        |
|----------------------|-----------------------------------------------------|------------------------|
|                      | ADMIN HOME - CUSTOMER HOME - USER ADMINISTRATION -  |                        |
| 273                  |                                                     |                        |
|                      | Search Users   Add New User                         |                        |
| AVAYA                | SEARCH USERS                                        |                        |
| Users                |                                                     |                        |
| User Reports         | Search By User ID Vike V *                          | search Reset           |
| User Activity Report |                                                     | annig - for wild card) |
| Roles                | Update User   Copy User   Unlock User   Delete User |                        |
| DLS Groups           | Page 1 of 4 Total No Of Records: 64                 | 1 Next                 |

#### Update User

Use the **Update User** function to view a profile or to modify a user profile.

To modify a profile, change the field values by keying in the new ones or by selecting new values from the drop-down lists wherever provided.

The following step-by-step procedure explains the same.

- 1. Select the appropriate value from the **Search By** field and its respective parameter value.
- 2. Click on the **Search** button.
- The user's information such as the User ID, First Name, Last Name, Email ID, User Type appears.

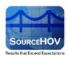

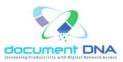

- The user should select the User ID row which is to be updated and click on the Update User link to update the information.
- 5. Click on the **Reset** button to clear the search values.

|                      | DOCUMENT DNA SECURITY ADMINISTRATION                        |
|----------------------|-------------------------------------------------------------|
|                      | ADMIN HOME » CUSTOMER HOME » USER ADMINISTRATION »          |
| 1 C 🐔                |                                                             |
| document DNA         | Search Users   Add New User                                 |
| VISDEMO              | SEARCH USERS                                                |
| Users                |                                                             |
| User Reports         | Search By User ID 🔽 Is 🔽 docdna Search Reset                |
| User Activity Report | Update User   Copy User   Unlock User   Delete User         |
| Roles                | Select <u>User ID</u> First Name Last Name <u>User Type</u> |
| DLS Groups           |                                                             |
| LOV DLS Groups       |                                                             |

The following screen appears with the all the fields namely the User ID, Password, Confirm Password, First Name, Last Name and so on which will be auto populated. The field Middle Initial is optional.

|                      | DOCUMENT DNA SECURITY ADMIN       | NISTRATION                                                |                      |                  |                       |                |              |               |
|----------------------|-----------------------------------|-----------------------------------------------------------|----------------------|------------------|-----------------------|----------------|--------------|---------------|
|                      | ADMIN HOME - CUSTOMER HOME - I    | JSER ADMINISTRATION »                                     |                      |                  |                       |                |              |               |
| 7 <b>1</b> 1         |                                   |                                                           |                      |                  |                       |                |              |               |
| document DNA         | Search Users   Add New Use        | r                                                         |                      |                  |                       |                |              |               |
| VISDEMO              | UPDATE USER DOCDNA                |                                                           |                      |                  |                       |                |              |               |
| Users                |                                   |                                                           |                      |                  |                       |                |              |               |
|                      |                                   |                                                           |                      |                  |                       |                |              |               |
| User Reports         | User ID                           | de este e                                                 |                      |                  | First Name            |                |              | 1             |
| User Activity Report | Password                          | docdna                                                    |                      |                  | Middle Initial        | Document DNA   |              |               |
| Roles                | Confirm Passwo                    | •••••                                                     |                      |                  |                       |                |              |               |
| DLS Groups           |                                   |                                                           |                      |                  | Last Name             | Generic user   |              |               |
| DL'S Groups          | User Type                         | User                                                      | *                    |                  | Email ID              | help.desk@hovs | services.com |               |
| LOV DLS Groups       | Select Departm                    | ent CORPORATE                                             | *                    |                  | Phone Number          |                |              | ]             |
| Delayed Download     | Show Worklist                     | YES                                                       | ~                    |                  | Login Expires         | NEVER          | Change To    | NEVER EXPIRES |
| Admin Manual         | LOV Group                         | GRP_SUPER V                                               | VIEW                 |                  | Password Expires in   | 0              |              | Days          |
|                      |                                   |                                                           |                      |                  | Force Change Password | O Yes ⊙ No     |              |               |
| Log Out              |                                   |                                                           |                      |                  |                       |                |              |               |
|                      | Select System F                   | VISDEMO SYS VISI                                          | DEMO_ROLE1           | 16 💌 See Details | 1                     |                |              |               |
|                      | Select AppGrp F                   | Cole: GRP_AREO ,LDGF                                      | RP42 ,LD_XML         |                  | *                     |                |              |               |
|                      |                                   |                                                           |                      |                  |                       |                |              |               |
|                      |                                   | EVEL SECURITY ASSI                                        |                      |                  | Comments              |                |              | ~             |
|                      | Below are all ap<br>N/A means DLS | plications available to the<br>is not enabled for that ap | user.<br>oplication. |                  |                       |                |              |               |
|                      | Application I                     | d Application Name                                        | DLS Roles            |                  |                       |                |              |               |
|                      | AREO01                            | Employee Files                                            | N/A                  |                  |                       |                |              |               |
|                      | EOP01                             | EOP Vouchers                                              | N/A                  |                  |                       |                |              |               |
|                      | HIM01                             | Patient Records                                           | N/A                  |                  |                       |                |              |               |
|                      | LD01                              | Explanation of<br>Benefits                                | N/A                  |                  |                       |                |              |               |
|                      | LD02                              | Invoices                                                  | N/A                  |                  |                       |                |              |               |
|                      | LD03                              | Bank Reports                                              | N/A                  |                  |                       |                |              |               |
|                      | LD04                              | Claims                                                    | N/A                  |                  |                       |                |              |               |
|                      | LD05                              | Proof of Delivery                                         | N/A                  |                  |                       |                |              |               |
|                      | LDXML                             | Explanation of<br>Benefits XML                            | N/A                  |                  |                       |                |              |               |
|                      |                                   |                                                           |                      |                  |                       |                |              |               |
|                      |                                   |                                                           |                      |                  |                       |                |              |               |
|                      |                                   |                                                           |                      | Update           | Cancel                |                |              |               |

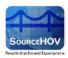

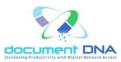

 The value for the User Type field will be auto populated for the selected User ID. The User Type values are shown in the below image.

| DOCUMENT DNA SECURITY ADMINISTRATION |                                     |  |  |  |  |
|--------------------------------------|-------------------------------------|--|--|--|--|
| ADMIN HOME - CUSTOMER HOME - USER    | ADMINISTRATION »                    |  |  |  |  |
| Search Users   Add New User          |                                     |  |  |  |  |
| User ID                              | docdna                              |  |  |  |  |
| Password                             | •••••                               |  |  |  |  |
| Confirm Password                     | •••••                               |  |  |  |  |
| User Type                            | User 👻                              |  |  |  |  |
| Select Department                    | User<br>Help-Desk Admin             |  |  |  |  |
| Show Worklist                        | Directconnect User                  |  |  |  |  |
| LOV Group                            | Department Admin<br>Corporate Admin |  |  |  |  |

8. The **Select Department** field has a value named **CORPORATE** and the **Show Worklist** field holds two values – Yes or No.

|                      | DOCUMENT DNA SECURITY ADMINIST    | RATION                         |             |             |                                                                                                    |                  |                 |               |
|----------------------|-----------------------------------|--------------------------------|-------------|-------------|----------------------------------------------------------------------------------------------------|------------------|-----------------|---------------|
|                      | ADMIN HOME - CUSTOMER HOME - USER | ADMINISTRATION -               |             |             |                                                                                                    |                  |                 |               |
| 200                  |                                   |                                |             |             |                                                                                                    |                  |                 |               |
| document DNA         | Search Users   Add New User       |                                |             |             |                                                                                                    |                  |                 |               |
| VISDEMO              | UPDATE USER DOCDNA                |                                |             |             |                                                                                                    |                  |                 |               |
| Users                | 11 C                              |                                |             |             |                                                                                                    |                  |                 |               |
|                      |                                   |                                |             |             |                                                                                                    |                  |                 |               |
| User Reports         | User ID                           | docdna                         |             |             | First Name                                                                                                    | Document D       | NA              | 1             |
| User Activity Report | Password                          |                                |             |             | Middle Initial                                                                                                    | Coccarrience of  |                 | 1             |
| Roles                | Confirm Password                  |                                | -           |             | Last Name                                                                                                    | Generic user     |                 | 1             |
| DLS Groups           | User Type                         | User                           | ~           |             | Email ID                                                                                                    |                  | ovservices.com  | 1             |
| LOV DLS Groups       | Select Department                 | CORPORATE                      |             |             | Phone Number                                                                                                    | (maip.orgen.org) | ovaci ricea.com |               |
|                      | Show Worklist                     |                                |             |             | Login Expires                                                                                                    | -                | -               |               |
| Delayed Download     |                                   | YES                            | ×.          |             | and the second second sec | NEVER            | Change To       | NEVER EXPIRES |
| Admin Manual         | LOV Group                         | GRP_SUPER                      | <b>WIEW</b> |             | Password Expires in                                                                                                    | 0                |                 | Days          |
| Log Out              |                                   |                                |             |             | Force Change Password                                                                                                    | O Yes O No       |                 |               |
|                      | Select System Role                | VISDEMO SYS VISD               |             |             |                                                                                                    |                  |                 |               |
|                      | Select AppGrp Role:               |                                |             | See Details | 200                                                                                                    |                  |                 |               |
|                      | Select Apport Koles               | GRP_ARE0 .LDGR                 | P42 LD_XML  |             | *                                                                                                    |                  |                 |               |
|                      | DOCUMENT LEVE                     | L SECURITY ASSIG               | NMENTS      |             | Comments                                                                                                    | 1                |                 | ~             |
|                      | Below are all applica             | tions available to the         | user.       |             |                                                                                                    |                  |                 |               |
|                      | N/A means DLS is n                | ot enabled for that ap         | plication   |             |                                                                                                    |                  |                 |               |
|                      | Application Id                    | Application Name               | DLS Roles   |             |                                                                                                    |                  |                 | -             |
|                      | AREOOL                            | Employee Files                 | N/A         |             |                                                                                                    |                  |                 |               |
|                      | EOP01                             | EOP Vouchers                   | N/A         |             |                                                                                                    |                  |                 |               |
|                      | HIMOL                             | Patient Records                | 11/A        |             |                                                                                                    |                  |                 |               |
|                      | LDO1                              | Explanation of<br>Benefits     | N/A         |             |                                                                                                    |                  |                 |               |
|                      | LD02                              | Invoices                       | N/A         |             |                                                                                                    |                  |                 |               |
|                      | LD03                              | Bank Reports                   | N/A         |             |                                                                                                    |                  |                 |               |
|                      | LD 0-4                            | Claims                         | N/A         |             |                                                                                                    |                  |                 |               |
|                      | LDOS                              | Proof of Delivery              | N/A         |             |                                                                                                    |                  |                 |               |
|                      | LDXML                             | Explanation of<br>Benefits XML | 14/A        |             |                                                                                                    |                  |                 |               |
|                      |                                   |                                |             |             |                                                                                                    |                  |                 |               |
|                      |                                   |                                |             |             |                                                                                                    |                  |                 |               |
|                      |                                   |                                |             | Update      | Cancel                                                                                                    |                  |                 |               |

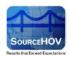

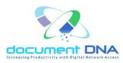

9. List of Values (LOV) security is used to limit a user's access to one or more document types within a given application group. This selection will, most likely, be determined by the new user's job role or function within the department. The value of LOV Group appears in a drop-down list. By default, the value will appear for the selected User ID.

|                      | DOCUMENT DNA    | SECURITY ADMINIST     | RATION                                             |             |                  |                       |                           |               |
|----------------------|-----------------|-----------------------|----------------------------------------------------|-------------|------------------|-----------------------|---------------------------|---------------|
| 2                    | ADMIN HOME - CU | STOMER HOME - USER    | ADMINISTRATION -                                   |             |                  |                       |                           |               |
| document DNA         | Search Users    | Add New User          |                                                    |             |                  |                       |                           |               |
| VISDEMO              |                 | USER DOCDNA           |                                                    |             |                  |                       |                           |               |
| Users                |                 | ODER DOCDART          |                                                    |             |                  |                       |                           |               |
| User Reports         |                 |                       |                                                    |             |                  |                       |                           |               |
|                      |                 | User ID               | docdna                                             |             |                  | First Name            | Document DNA              |               |
| User Activity Report |                 | Password              |                                                    |             |                  | Middle Initial        |                           |               |
| Roles                |                 | Confirm Password      | •••••                                              |             |                  | Last Name             | Generic user              |               |
| DLS Groups           |                 | User Type             | User                                               | ~           |                  | Email ID              | help.desk@hovservices.com |               |
| LOV DLS Groups       |                 | Select Department     | CORPORATE                                          | ~           |                  | Phone Number          |                           |               |
| Delayed Download     |                 | Show Worklist         | YES                                                | ~           |                  | Login Expires         | NEVER Change To           | NEVER EXPIRES |
| Admin Manual         |                 | LOV Group             | GRP_SUPER V                                        | VIEW        |                  | Password Expires in   | 0                         | Days          |
|                      |                 |                       | GRP_BILL                                           |             |                  | Force Change Password | O Yes ⊙ No                |               |
| Log Out              |                 |                       | GRP_SUPER                                          |             |                  |                       |                           |               |
|                      |                 | Select System Role    | VISDEMO SYS VISD                                   | EMO_ROLE1   | 16 🔽 See Details |                       |                           |               |
|                      |                 | Select AppGrp Role:   | GRP_AREO ,LDGRI                                    | P42 ,LD_XML |                  | *                     |                           |               |
|                      |                 | DOCUMENT              | L SECURITY ASSIG                                   |             |                  | Comments              |                           |               |
|                      |                 | Below are all applica | ations available to the<br>ot enabled for that app | user.       |                  | Comments              |                           | <u>~</u>      |
|                      |                 |                       |                                                    |             |                  |                       |                           |               |
|                      |                 | Application Id        | Application Name                                   | DLS Roles   |                  |                       |                           | ~             |
|                      |                 | AREO01                | Employee Files                                     | N/A         |                  |                       |                           |               |
|                      |                 | EOP01<br>HIM01        | EOP Vouchers<br>Patient Records                    | N/A<br>N/A  |                  |                       |                           |               |
|                      |                 |                       | Explanation of                                     |             |                  |                       |                           |               |
|                      |                 | LD01                  | Benefits                                           | N/A         |                  |                       |                           |               |
|                      |                 | LD02                  | Invoices                                           | N/A         |                  |                       |                           |               |
|                      |                 | LD03                  | Bank Reports                                       | N/A         |                  |                       |                           |               |
|                      |                 | LD04                  | Claims                                             | N/A         |                  |                       |                           |               |
|                      |                 | LD05                  | Proof of Delivery<br>Explanation of                | N/A         |                  |                       |                           |               |
|                      |                 | LDXML                 | Benefits XML                                       | N/A         |                  |                       |                           |               |
|                      |                 |                       |                                                    |             |                  |                       |                           |               |
|                      |                 |                       |                                                    |             |                  |                       |                           |               |
|                      |                 |                       |                                                    |             | Update           | Cancel                |                           |               |

10. Click on the **View** link that appears below the **LOV Group**.

| Select Department | CORPORATE | ~    |
|-------------------|-----------|------|
| Show Worklist     | YES       | *    |
| LOV Group         | GRP_SUPER | VIEW |

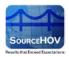

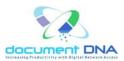

The following image appears.

| LOV Definitions   |                |  |  |  |
|-------------------|----------------|--|--|--|
| Customer Name :   | VISDEMO        |  |  |  |
| LOV Security Grou | IP: GRP_BILL   |  |  |  |
| S.No              | List Of Values |  |  |  |
| Topic ID: DNA_DO  | остур          |  |  |  |
| 1                 | BILLING        |  |  |  |
| 2                 | CONTRACT       |  |  |  |
| 3                 | TERMINATION    |  |  |  |

11. The System Role field contains a drop-down list with many roles.

|                      | DOCUMENT DNA SECURITY ADMINISTRATION            |                                                          |             |                       |                           |               |
|----------------------|-------------------------------------------------|----------------------------------------------------------|-------------|-----------------------|---------------------------|---------------|
|                      | ADMIN HOME - CUSTOMER HOME - USER A             | DMINISTRATION »                                          |             |                       |                           |               |
| 7 <b>1</b>           |                                                 |                                                          |             |                       |                           |               |
| document DNA         | Search Users   Add New User                     |                                                          |             |                       |                           |               |
| VISDEMO              | · •                                             |                                                          |             |                       |                           |               |
|                      | UPDATE USER DOCDNA                              |                                                          |             |                       |                           |               |
| Users                | **                                              |                                                          |             |                       |                           |               |
| User Reports         |                                                 |                                                          |             |                       |                           |               |
|                      | User ID                                         | docdna                                                   |             | First Name            | Document DNA              | 1             |
| User Activity Report | Password                                        |                                                          |             | Middle Initial        |                           | 1             |
| Roles                | Confirm Password                                |                                                          |             | Last Name             |                           |               |
|                      |                                                 | •••••                                                    |             |                       | Generic user              |               |
| DLS Groups           | User Type                                       | User 🗸                                                   |             | Email ID              | help.desk@hovservices.com |               |
| LOV DLS Groups       | Select Department                               | CORPORATE 🗸                                              |             | Phone Number          |                           | ]             |
| Delayed Download     | Show Worklist                                   | YES                                                      |             | Login Expires         | NEVER Change To           | NEVER EXPIRES |
| Admin Manual         | LOV Group                                       | GRP_SUPER VIEW                                           |             | Password Expires in   | 0                         | Days          |
|                      |                                                 |                                                          |             | Force Change Password | O Yes ⊙ No                |               |
| Log Out              |                                                 |                                                          |             |                       | 0 103 0 110               |               |
|                      | Select System Role                              | VISDEMO SYS VISDEMO_ROLE16                               | See Details |                       |                           |               |
|                      | Select AppGrp Role:                             | Select                                                   | OCC Details | ~                     |                           |               |
|                      |                                                 | VISDEMO SYS VISDEMO_ROLE1                                |             |                       |                           |               |
|                      | DOCUMENT LEVEL                                  | VISDEMO SYS VISDEMO_ROLE2<br>VISDEMO SYS VISDEMO_ROLE3   |             | Comments              |                           | 1000          |
|                      |                                                 | VISDEMO SYS VISDEMO_ROLE4                                |             | Commenta              |                           |               |
|                      | Below are all applicati<br>N/A means DLS is not | VISDEMO SYS VISDEMO_ROLE5<br>VISDEMO SYS VISDEMO_ROLE6   |             |                       |                           |               |
|                      |                                                 | VISDEMO SYS VISDEMO_ROLE7                                |             |                       |                           |               |
|                      | Application Id                                  | VISDEMO SYS VISDEMO_ROLE8<br>VISDEMO SYS VISDEMO_ROLE9   |             |                       |                           | ~             |
|                      | AREO01 E                                        | VISDEMO SYS VISDEMO_ROLE10                               |             |                       |                           |               |
|                      | EOP01 E                                         | VISDEMO SYS VISDEMO_ROLE11                               |             |                       |                           |               |
|                      | HIM01 F                                         | VISDEMO SYS VISDEMO_ROLE12<br>VISDEMO SYS VISDEMO_ROLE13 |             |                       |                           |               |
|                      | -                                               | VISDEMO SYS VISDEMO_ROLE14                               |             |                       |                           |               |
|                      | LD01                                            | VISDEMO SYS VISDEMO_ROLE15<br>VISDEMO SYS VISDEMO ROLE16 |             |                       |                           |               |
|                      |                                                 | VISDEMO SYS VISDEMO_ROLE17                               |             |                       |                           |               |
|                      | LD03 E                                          | VISDEMO SYS VISDEMO_ROLE18<br>VISDEMO SYS VISDEMO_ROLE19 |             |                       |                           |               |
|                      | LD04 C                                          | VISDEMO SYS VISDEMO_ROLE20                               |             |                       |                           |               |
|                      |                                                 | VISDEMO SYS VISDEMO_ROLE21<br>VISDEMO SYS VISDEMO ROLE22 |             |                       |                           |               |
|                      | LOVU E                                          | implanation of N/A                                       | I           |                       |                           |               |
|                      |                                                 |                                                          |             |                       |                           |               |
|                      |                                                 |                                                          |             |                       |                           |               |
|                      |                                                 |                                                          | Update      | Cancel                |                           |               |
|                      |                                                 |                                                          |             |                       |                           |               |

12. The user must perform a mouse over action on the **See Details** link that appears right to the System Role field.

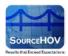

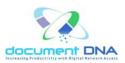

| Select System Role  | VISDEMO SYS VISDEMO_ROLE16 💟 See Details |   |
|---------------------|------------------------------------------|---|
| Select AppGrp Role: | GRP_AREO ,LDGRP42 ,LD_XML                | * |

The System Role explains the role that the user can perform. Using this information, the user can perform the following actions either Y or N.

Refer to the below image.

| VISDEMO_ROLE16 - VISDEMO SYS VISDEMO_ROLE16 |                     |  |  |  |  |
|---------------------------------------------|---------------------|--|--|--|--|
| Add/Edit Annotation - Y                     | View Annotation - Y |  |  |  |  |
| Delete Annotation - Y                       | Enable Email - Y    |  |  |  |  |
| Enable Fax - Y                              | Index Update - Y    |  |  |  |  |
| Index Delete - Y                            | Web Upload - Y      |  |  |  |  |
| Split Merge - N                             | Audit Trail - Y     |  |  |  |  |
| Advanced Search - Read/Write/Execute        |                     |  |  |  |  |

For Example,

- Add/Edit The user can add/edit the documents in the documentdna site when Add/Edit Annotation is Y.
- View The user can view the documents when View Annotation is Y.
- Delete The user can delete the documents when Delete Annotation is Y.
- Enable Email The user can utilize the email feature in the documentdna site when Enable Email is Y.
- Enable Fax The user can utilize the Fax feature in the documentdna site when Enable Fax is Y.
- Index Update The user can update the index when Index Update is Y.
- Index Delete The user can delete the Index when Index Delete is Y.
- Web Upload The user can access the web upload in the documentdna site when Web Upload is Y.
- Split Merge The user cannot view the split merge option in the documentdna site when Split Merge is N.
- Audit Trail The user can view the Audit Trail link when Audit Trail is Y.

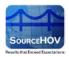

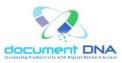

Advanced Search - The user cannot perform the advanced search when the Advanced • Search is None.

13. The Select AppGRP Role field contains a drop-down list with many AppGRP roles.

| DOCUMENT DNA SECURITY ADMINIST       | Select                                             | ^   |               |                     |                    |
|--------------------------------------|----------------------------------------------------|-----|---------------|---------------------|--------------------|
|                                      | All Corp Apps                                      |     |               |                     |                    |
| ADMIN HOME » CUSTOMER HOME » USER AD | AllBut2Apps                                        |     |               |                     |                    |
|                                      | AllBut4Apps                                        |     |               |                     |                    |
|                                      | EOP                                                |     |               |                     |                    |
| Search Users   Add New User          | EOP, GRP CLAS, GRP DNA, GRP HW2                    |     |               |                     |                    |
|                                      | EOP ,GRP CLAS ,GRP DNA ,GRP HW2 ,HC001             |     |               |                     |                    |
| ADD NEW USER                         | EOP ,GRP DNA                                       |     |               |                     |                    |
| ADD NEW USER                         | EOP ,GRP DNA ,HC001                                |     |               |                     |                    |
| 1 A A                                | EOP ,GRP DNA ,HOVW2                                |     |               |                     |                    |
|                                      |                                                    |     |               |                     |                    |
|                                      | GRP_AREO                                           |     |               |                     |                    |
|                                      | GRP_AREO ,GRP_DNA ,LD_GRP3                         |     |               |                     | _                  |
| User ID                              | GRP_AREO ,LDGRP42 ,LD_XML                          |     | 1e            |                     |                    |
| Password                             | GRP_AVUST                                          |     | itial         |                     | _                  |
| Password                             | GRP_CLAS                                           |     | lual          |                     |                    |
| Confirm Password                     | GRP_CLAS ,GRP_DNA ,HC001 ,HOVW2 ,LASI02 ,LD_CLAIMS |     | he            |                     | _                  |
| Commin Password                      | GRP_DNA                                            |     |               |                     |                    |
| User Type                            | GRP_DNA ,LDGRP42                                   |     |               |                     |                    |
|                                      | GRP DNA LD GRP4                                    |     |               |                     |                    |
| Select Department                    | GRP HW2 HC001                                      |     | umber         |                     |                    |
|                                      | HC001 ,LD01GRP ,LD02-05 ,LD03GRP                   |     |               |                     |                    |
| Show Worklist                        | HOVW2                                              |     | pires         | NEVER vill expire o | n NEVER EXPIRES    |
|                                      | LASI01                                             |     |               | win expire o        | in ineventext inco |
| LOV Group                            | LASI02                                             |     | d Expires in  | 0                   | Davs               |
|                                      | LD01-04 ,LD02-05                                   |     |               |                     |                    |
|                                      | LD01-04 ,LDGRP42                                   |     | ange Password | ⊙ Yes ○ No          |                    |
|                                      | LD01GRP                                            |     |               |                     |                    |
|                                      | LD03GRP                                            |     |               |                     |                    |
| Select System Role                   |                                                    |     |               |                     |                    |
|                                      | LDGRP42                                            | _   |               |                     |                    |
| Select AppGrp Role:                  | LDGRP42 ,LD_XML                                    | ~   |               |                     |                    |
|                                      |                                                    |     | *             |                     |                    |
|                                      |                                                    |     |               |                     |                    |
|                                      | Comr                                               | nen | ts            |                     | ~                  |
|                                      |                                                    |     |               |                     |                    |
|                                      |                                                    |     |               |                     |                    |
|                                      |                                                    |     |               |                     |                    |
|                                      |                                                    |     |               |                     |                    |
|                                      |                                                    |     |               |                     |                    |
|                                      |                                                    |     |               |                     | <u> </u>           |
|                                      |                                                    |     |               |                     |                    |
|                                      |                                                    |     |               |                     |                    |
|                                      |                                                    |     |               |                     |                    |
|                                      | Add Reset                                          |     |               |                     |                    |
|                                      | Aud                                                |     |               |                     |                    |

14. When selecting a AppGRP Role, a list of available Application Groups for that role will be

shown.

| DOCUMENT LEVEL SECURITY ASSIGNMENTS                                                                     |                            |                      |  |  |
|----------------------------------------------------------------------------------------------------|----------------------------|----------------------|--|--|
| Below are all applications available to the user.<br>N/A means DLS is not enabled for that application. |                            |                      |  |  |
| Application Id                                                                                          | Application Name           | DLS Roles            |  |  |
| DNA01                                                                                                   | Customer Records           | DLS_27021391328300 🗸 |  |  |
| EOP01                                                                                                   | EOP Vouchers               | DLS_27021391328300 🗸 |  |  |
| LD01                                                                                                    | Explanation of<br>Benefits | DLS_27021391328300 💌 |  |  |
| LD04                                                                                                    | Claims                     | DLS_27021391328300 💌 |  |  |

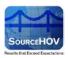

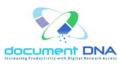

15. The DLS Roles field contains a drop-down list with many DLS Roles. Choose the appropriate DLS role.

| Application Id | Application Name           | DLS Roles                            |
|----------------|----------------------------|--------------------------------------|
| DNA01          | Customer Records           | DLS_27021391328300 💌                 |
| EOP01          | EOP Vouchers               | DLS_27021391328300<br>DLS_ALLCLAIMS  |
| LD01           | Explanation of<br>Benefits | Visdemodlsgrp<br>Test<br>VISDEMO DLS |
| LD04           | Claims                     | DLS_27021391328300 🗸                 |

16. The login expiration days can be set up as shown below:

| First Name            | Document DNA              |                 |
|-----------------------|---------------------------|-----------------|
| Middle Initial        |                           |                 |
| Last Name             | Generic user              |                 |
| Email ID              | help.desk@hovservices.com |                 |
| Phone Number          |                           |                 |
| Login Expires         | NEVER Change To           | NEVER EXPIRES 🛩 |
| Password Expires in   | 0                         | Days            |
| Force Change Password | ⊖ Yes ⊙ No                |                 |

17. The user can change the change the expiration value by selecting the count of days from the

#### Change To field.

| Login Expires                                | NEVER           | Change To | NEVER EXPIRES 🔽                                                                       |
|----------------------------------------------|-----------------|-----------|---------------------------------------------------------------------------------------|
| Password Expires in<br>Force Change Password | 0<br>○ Yes ⊙ No |           | NEVER EXPIRES<br>1 DAY<br>2 DAYS<br>3 DAYS<br>7 DAYS<br>14 DAYS<br>30 DAYS<br>60 DAYS |
| Comments                                     |                 |           | 90 DAYS<br>180 DAYS<br>365 DAYS                                                       |

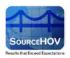

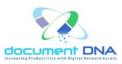

18. Depending on the **Change To** value selected, the Login Expires filed will change accordingly.

For Example, if the user selects the Change To filed as 2 Days, then the Login Expires will change to its respective expiration date.

| Login Expires         | 09/27/2013 | Change To | 2 DAYS | * |
|-----------------------|------------|-----------|--------|---|
| Password Expires in   | 0          |           | Days   |   |
| Force Change Password | ⊙ Yes ○ No |           |        |   |

- 19. The user must enter the count of days for password expiration in the **Password Expires in** field.
- 20. By default, each time a user is added, updated, or modified, they are required to change their password upon their next login. Under certain circumstances it is desirable to bypass this default.

For Example, if a user's last name was changed due to marriage, it may not be practical for them to change their password after such an update.

- 21. If required, enter the comments in the **Comments** box.
- 22. After providing the necessary information, click on the **Update** button to update the user information.
- 23. Click on the **Cancel** button to cancel the update.

#### Copy User

Use the **Copy User** to clone a single user. After locating a pattern user in the main Users screen, highlight their entry and click the Copy button. The pattern user's profile will be copied allowing the administrator to add the new user by specifying the new user's name, user ID, and password.

- 1. Select the appropriate value from the **Search By** field and its respective parameter value.
- 2. Click on the **Search** button.
- The user's information such as the User ID, First Name, Last Name, Email ID, User Type appears.
- 4. The user should select the User ID and click on the Copy User link to create the new user.

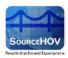

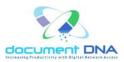

5. Click on the **Reset** button to clear the search values.

|                                    | ACMIN HOME - CUSTOMER HOME - USER ADMINISTRATION - |                       |                |               |           |        |                          |            |        |       |
|------------------------------------|----------------------------------------------------|-----------------------|----------------|---------------|-----------|--------|--------------------------|------------|--------|-------|
|                                    | ADMIN HOME = 0                                     | USTOMER HOM           | E = USER ADMIN | ISTRATION =   |           |        |                          |            |        |       |
| 223                                |                                                    |                       |                |               |           |        |                          |            |        |       |
| cument DNA                         | Search Use                                         | s   Add New           | Upor           |               |           |        |                          |            |        |       |
| at she on on the placet have       | Jearch Use                                         | is [ hou new          | Crister,       |               |           |        |                          |            |        |       |
| VISDEMO                            | SEARC                                              | HUSERS                |                |               |           |        |                          |            |        |       |
|                                    | 100                                                | and the second second |                |               |           |        |                          |            |        |       |
|                                    |                                                    |                       |                |               |           |        |                          |            |        |       |
| sers.                              | •••                                                |                       |                |               |           |        |                          |            |        |       |
|                                    |                                                    | Search By             | User ID        | ~             | ls        | 2      | docdna                   |            | Search | Reset |
|                                    |                                                    | Search By             | User ID        | *             | ls        | 2      | docdna                   |            | Search | Reset |
| ser Reports                        |                                                    | Search By             | User ID        | <b>v</b>      | ls        | 2      | docdna                   |            | Search | Reset |
| ser Reports                        | .,                                                 |                       |                | V             |           | HORE . | docdna                   |            | Search | Reset |
| ser Reports                        | .,                                                 | Update Use            | er  Copy User  | ] Unlock User | Delete Us | ser    | Le contrain d'anne disse |            |        |       |
| ier Reports<br>ier Activity Report |                                                    |                       |                | (             | Delete Us | ser    | docdna<br>Nams           | + Email ID |        | Reset |

6. The following screen appears with blank fields for the User ID, Password, Confirm Password.

| COPA | USER                                                                                                    |                                                                                                    |                                                                                                    |                                                                                                    |                                                                                                    |              |
|------|----------------------------------------------------------------------------------------------------|----------------------------------------------------------------------------------------------------|----------------------------------------------------------------------------------------------------|----------------------------------------------------------------------------------------------------|----------------------------------------------------------------------------------------------------|--------------|
|      | User ID<br>Password<br>Confirm Password<br>User Type<br>Belict Ocpartment<br>Bhow Worklist<br>LOV Group<br>Belict System Role | User<br>CORPORATE<br>YES<br>GRP_SUPER V                                                                                                    | I M<br>I M<br>MIEM                                                                                                    | First Name<br>Middle Initial<br>Last Name<br>Email ID<br>Phone Number<br>Login Expires<br>Password Expires in<br>Force Change Password | Occument DNA           Generic user           help.desk@hovservices.com           NEVER         will expire on [6]           0         0           © Yes © No         0 | EVER EXPIRES |
|      |                                                                                                    |                                                                                                    |                                                                                                    |                                                                                                    |                                                                                                    |              |
|      | Select AppGrp Role:                                                                                                    | VISDEMO SYS VISD<br>GRP_CLAS_GRP_E                                                                                                    | EMO_ROLE16 M                                                                                                    | CLAIMS                                                                                                    |                                                                                                    |              |
|      | Select AppGrp Role:<br>DOCUMENT LEVE<br>Below are all applice<br>N/A means DLS is m                                           | GRP_CLAS.GRP_E                                                                                                    | NA HC001 HOVW2 LABIO2 LC<br>NMENTS<br>user,<br>plication.                                                                                                    | Comments                                                                                                    |                                                                                                    |              |
|      | Select AppGrp Role:<br>DOCUMENT LEVE<br>Below are all applice<br>N/A means DLS is n<br>Application Id                         | GRP_CLAS_GRP_E<br>GRP_CLAS_GRP_E<br>L SECURITY ASSIG<br>trions available to the<br>ot enabled for that app<br>Application Name                         | NNA HCOO1 HOVW2 LASIO2 LC<br>NMENTS<br>bication.<br>DLS Roles                                                                                                    | 1 1 1 1 1 1 1 1 1 1 1 1 1 1 1 1 1 1 1                                                                                                  |                                                                                                    |              |
|      | Select AppGrp Role:<br>DOCUMENT LEVE<br>Below are all applice<br>N/A means DLS is m                                           | GRP_CLAS.GRP_E                                                                                                    | NA HC001 HOVW2 LABIO2 LC<br>NMENTS<br>user,<br>plication.                                                                                                    | 1 1 1 1 1 1 1 1 1 1 1 1 1 1 1 1 1 1 1                                                                                                  |                                                                                                    |              |
|      | Select AppGrp Role:<br>DOCUMENT LEVE<br>Below are all applica<br>N/A means DLS is in<br>Application Id<br>CLASD1              | GRP_CLAS_GRP_E<br>L SECURITY ASSIG<br>trions available to the<br>ot enabled for that app<br>Application Name<br>CLAS Centract                          | NNA, HC001, HOVW2, LASIO2, LC<br>NMENTS<br>User,<br>plication.<br>DLS Roles<br>DLS_27021301328300 ()                                                                                                    | 1 1 1 1 1 1 1 1 1 1 1 1 1 1 1 1 1 1 1                                                                                                  |                                                                                                    |              |
|      | Select AppGrp Role:<br>DOCUMENT LEVE<br>Below are all application<br>N/A means DLS is no<br>Application 1d<br>CLASO1<br>DNA01 | GRP_CLAS.GRP_E<br>L SECURITY ASSIG<br>triens available to the<br>otenabled for that app<br>Application Name<br>CLAS Centract<br>Customer Records       | NNA. HC001, HOVW2 LASI02 LC<br>NMENTS<br>USE*,<br>DLS. Roles<br>DLS_27021301328300 V<br>DLS_27021301328300 V                                                                                                    | 1 1 1 1 1 1 1 1 1 1 1 1 1 1 1 1 1 1 1                                                                                                  |                                                                                                    |              |
|      | Select AppGrp Role:<br>DOCUMENT LEVE<br>NA means DLS is no<br>Application Id<br>CLS01<br>DNA01<br>HOVW2                       | GRP_CLAS.GRP_C<br>& SECURITY ASSIG<br>tions available to the<br>to enabled for that app<br>Application Name<br>CLAS Contract<br>Customer Records<br>W2 | NNA HC001 HOWW2 LASIO2 LC<br>NMENTS<br>USER,<br>DLS Roles<br>DLS_27021391328300<br>DLS_27021391328300<br>DLS_27021391328300<br>DLS_27021391328300<br>DLS_27021391328300<br>DLS_27021391328300<br>DLS_27021391328300<br>DLS_27021391328300<br>DLS_27021391328300<br>DLS_27021391328300<br>DLS_27021391328300<br>DLS_27021391328300<br>DLS_27021391328300<br>DLS_27021391391328300<br>DLS_27021391328300<br>DLS_27021391328300<br>DLS_27021391328300<br>DLS_27021391328300<br>DLS_27021391328300<br>DLS_27021391328300<br>DLS_27021391328300<br>DLS_27021391391328300<br>DLS_27021391328300<br>DLS_2702139128200<br>DLS_270213912800<br>DLS_270213912800<br>DLS_270213912800<br>DLS_270213912800<br>DLS_270213912800<br>DLS_270213912800<br>DLS_270213912800<br>DLS_270213912800<br>DLS_270213912800<br>DLS_270213912800<br>DLS_270213912800<br>DLS_270210000000000000000000000000000000000 | 1 1 1 1 1 1 1 1 1 1 1 1 1 1 1 1 1 1 1                                                                                                  |                                                                                                    |              |

- 7. Enter the User ID, Password and Confirm Password.
- 8. After providing the necessary information, click on the Update button to add the copied user.
- 9. The 'User inserted Successfully' message appears as shown below.

| DMIN HOME » CU | ISTOMER H | HOME = USER ADMIN | IISTRATION »         |            |        |                           |             |
|----------------|-----------|-------------------|----------------------|------------|--------|---------------------------|-------------|
| Search Users   | i Add No  | ew User           |                      |            |        |                           |             |
|                | USER      |                   |                      |            |        |                           |             |
| ••             |           |                   |                      |            |        | User inserted Successfull | lv          |
|                | Search    | By User ID        | *                    | s 🗸        | docdna |                           | earch Reset |
|                | Update    | User   Copy Use   | r   Unlock User   De | lete User  |        |                           |             |
|                | Select    | ▲ <u>User ID</u>  | First Name           | Last M     | Name   | Email ID                  | User Type   |
|                | 0         | docdna            | Document DNA         | Generic us | er     | help.desk@hovservices.com | 0-User      |

Copyright © 2013 SourceHOV, Inc. All rights reserved

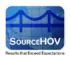

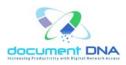

#### Unlock User

Use the Unlock User to Remove the password lock that occurs once a user fails to login on three consecutive attempts.

Use the **Unlock** function to remove the 'Maximum Failed Login Attempts' lock that is placed on an user account following their third failed login attempt. No indication of a locked account is currently available in the administration module, however, the error message 'Please contact the system administrator for help' will be displayed on the user's login screen. This indicates that the account is locked.

- 1. Select the appropriate value from the **Search By** field and its respective parameter value.
- 2. Click on the **Search** button.
- The user's information such as the User ID, First Name, Last Name, Email ID, User Type appears.
- 4. The user should select the User ID and click on the **Unlock User** link to unlock the password.
- 5. Click on the **Reset** button to clear the search values.

|                                            | DOCUMENT DNA SECURI  | TY ADMINISTRATI  | ON                  |                            |                           |              |         |
|--------------------------------------------|----------------------|------------------|---------------------|----------------------------|---------------------------|--------------|---------|
|                                            |                      |                  |                     |                            |                           |              |         |
| 200                                        |                      |                  |                     |                            |                           |              |         |
| Anter and Traded with Mickel Parket Access | Search Users   Add N | ew User          |                     |                            |                           |              |         |
| VISDEMO                                    | SEARCH USERS         |                  |                     |                            |                           |              |         |
| Users                                      | Service oberto       |                  |                     |                            |                           |              |         |
| Users                                      |                      |                  |                     |                            |                           |              |         |
| User Reports                               | Search               | By User ID       | ✓ Is                | <ul> <li>docdna</li> </ul> | Se                        | arch         | Reset   |
| User Activity Report                       |                      |                  |                     |                            |                           |              |         |
| User Activity Report                       | Update               | User   Copy User | Unlock User   Delet | e User                     |                           |              |         |
| Roles                                      | Select               | Uses ID          | b Einst Name        | A Look Norrow              | k Causil TD               | <b>A</b> Use |         |
| DLS Groups                                 | Select               | ▲ <u>User ID</u> | First Name          | Last Name                  | Email ID                  | ▶ <u>Use</u> | er Type |
| DES Groups                                 | ۲                    | docdna           | Document DNA        | Generic user               | help.desk@hovservices.com | 0-User       |         |

- 6. The user will find the **Reset User Password** dialog box.
- 7. Enter the new password and click on the **Reset Password** button.
- 8. Click on the **Cancel** button to cancel the action.

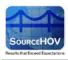

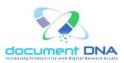

|                                               | DOCUMENT DNA SECURITY ADMINISTRATION                                                               |
|-----------------------------------------------|----------------------------------------------------------------------------------------------------|
|                                               | ADMIN HOME - CUSTOMER HOME - USER ADMINISTRATION -                                                 |
| 25                                            |                                                                                                    |
| Second Frederic All with Back, Balance Assess | Search Users   Add New User                                                                        |
| VISDEMO                                       | SEARCH USERS                                                                                       |
| Users                                         |                                                                                                    |
| User Reports                                  | Search By User ID 🔽 Is 🔽 docdna Search Reset                                                       |
| User Activity Report                          | Update User   Copy User   Unlock User   Delete User                                                |
| Roles                                         | Select Juser I Reset User Password                                                                 |
| DLS Groups                                    | Ø docdna Enter a new password and click the Reset Password button to reset password for this user. |
| LOV DLS Groups                                | New Password:                                                                                      |
| Delayed Download                              | ResetPassword Cancel                                                                               |
| Admin Manual                                  |                                                                                                    |
| Log Out                                       |                                                                                                    |

9. The 'User unlocked Successfully' message appears as shown below.

| DOCUMENT DN     | A SECURI                                           | TY ADMINISTRATI  | DN                  |                            |                            |           |  |  |  |  |
|-----------------|----------------------------------------------------|------------------|---------------------|----------------------------|----------------------------|-----------|--|--|--|--|
| ADMIN HOME - CL | ADMIN HOME = CUSTOMER HOME = USER ADMINISTRATION = |                  |                     |                            |                            |           |  |  |  |  |
| Search Users    | Add N<br>I USERS                                   |                  |                     |                            |                            |           |  |  |  |  |
|                 |                                                    |                  |                     |                            | User unlocked Successfully |           |  |  |  |  |
|                 | Search                                             | By User ID       | ✓ Is                | <ul> <li>docdna</li> </ul> | Sea                        | Reset     |  |  |  |  |
|                 | Update                                             | User   Copy User | Unlock User   Delet | e User                     |                            |           |  |  |  |  |
|                 | Select                                             | ▲ <u>User ID</u> | First Name          | Last Name                  | Email ID                   | User Type |  |  |  |  |
|                 | ۲                                                  | docdna           | Document DNA        | Generic user               | help.desk@hovservices.com  | 0-User    |  |  |  |  |

#### Delete User

Use **Delete User** to completely remove an existing user from the system.

- 1. Select the appropriate value from the **Search By** field and its respective parameter value.
- 2. Click on the **Search** button.
- The user's information such as the User ID, First Name, Last Name, Email ID, User Type appears.
- 4. The user should select the User ID and click on the Delete User link to delete the password.

|                                                         | DOCUMENT DNA SECURITY                              | ADMINISTRATIC    | DN                  |                            |                           |            |  |  |
|---------------------------------------------------------|----------------------------------------------------|------------------|---------------------|----------------------------|---------------------------|------------|--|--|
|                                                         | ADMIN HOME » CUSTOMER HOME » USER ADMINISTRATION » |                  |                     |                            |                           |            |  |  |
|                                                         |                                                    |                  |                     |                            |                           |            |  |  |
| sereas as I reduct only with Disits   Estimate Research | Search Users   Add New                             | User             |                     |                            |                           |            |  |  |
| VISDEMO                                                 | SEARCH USERS                                       |                  |                     |                            |                           |            |  |  |
| Users                                                   | SEARCH USERS                                       |                  |                     |                            |                           |            |  |  |
| User Reports                                            | Search By                                          | User ID          | ⊻ Is                | <ul> <li>docdna</li> </ul> | Sea                       | arch Reset |  |  |
| User Activity Report                                    | Update Use                                         | r   Copy User    | Unlock User   Delet | e User                     |                           |            |  |  |
|                                                         | Select                                             | ▲ <u>User ID</u> | First Name          | Last Name                  | Email ID                  | User Type  |  |  |
| DLS Groups                                              | ⊙ do                                               | :dna             | Document DNA        | Generic user               | help.desk@hovservices.com | 0-User     |  |  |

Copyright © 2013 SourceHOV, Inc. All rights reserved

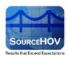

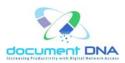

- 5. The user will find the **Delete the selected user** dialog box.
- 6. Click on the **OK** button.
- 7. Click on the **Cancel** button to cancel the action.

| DOCUMENT DNA    | SECUR   | ITY ADMINISTRATI    | DN               |                                                    |
|-----------------|---------|---------------------|------------------|----------------------------------------------------|
| ADMIN HOME » CU | STOMER  | HOME - USER ADMINIS | STRATION »       |                                                    |
| Search Users    | · · · · |                     | <b>v</b>         | Is v docdna Search Reset                           |
|                 | Update  | User   Copy User    | Unlock User   De | Message from webpage                               |
|                 | Select  | <u>User ID</u>      | First Name       | User Type                                          |
|                 | ۲       | docdna              | Document DNA     | Are you sure you want to delete the selected user? |
|                 |         |                     |                  | OK Cancel                                          |

8. The 'User Deleted Successfully' message appears as shown below.

| DOCUMENT DNA SECURITY ADM       | INISTRATION                                        |                 |                              |                   |  |  |  |  |  |  |
|---------------------------------|----------------------------------------------------|-----------------|------------------------------|-------------------|--|--|--|--|--|--|
| ADMIN HOME » CUSTOMER HOME » US | ADMIN HOME » CUSTOMER HOME » USER ADMINISTRATION » |                 |                              |                   |  |  |  |  |  |  |
| Search Users   Add New User     |                                                    |                 |                              |                   |  |  |  |  |  |  |
| _                               | ser ID 💌 Like                                      | *               | or trailing * for wild card) | Search Reset      |  |  |  |  |  |  |
| Update User   C                 | Copy User   Unlock User   Delete                   | e User          |                              |                   |  |  |  |  |  |  |
| Page 1 of 6                     | Total No                                           | Of Records: 116 |                              | 1 💌 Next          |  |  |  |  |  |  |
| Select 🔺 🛽                      | Iser ID First Name                                 | Last Name       | Email ID                     | User Type         |  |  |  |  |  |  |
| acoury                          |                                                    |                 | !                            | 5-Corporate Admin |  |  |  |  |  |  |

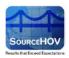

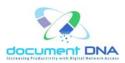

# 4.2.2. ADD New User

Use the **Add New User** to add a new user if no pattern user is readily available.

1. Click on the **Add New User** link.

|                      | DOCUMENT DNA SEC    | JRITY ADMINISTRAT                                                                     | ION                |                   |                      |           |       |  |
|----------------------|---------------------|---------------------------------------------------------------------------------------|--------------------|-------------------|----------------------|-----------|-------|--|
|                      | ADMIN HOME » CUSTOM | ER HOME - USER ADMIN                                                                  | ISTRATION »        |                   |                      |           |       |  |
| U.S.                 |                     |                                                                                       |                    |                   |                      |           |       |  |
| document DNA         | Search Users   Add  | l New User                                                                            |                    |                   |                      |           |       |  |
| AVAYA                | SEARCH USE          | PS .                                                                                  |                    |                   |                      |           |       |  |
| Users                | SEARCH USE          |                                                                                       |                    |                   |                      |           |       |  |
|                      |                     | rch By User ID                                                                        | V Lik              | ·• • •            |                      | Search    | Reset |  |
| User Reports         | Sea                 | Search By User ID  Like  Like  Search Reset (Use leading or trailing * for wild card) |                    |                   |                      |           |       |  |
| User Activity Report |                     |                                                                                       |                    |                   |                      |           |       |  |
| Roles                | Upda                | te User   Copy User                                                                   | Unlock User   Dele | te User           |                      |           |       |  |
| DLS Groups           |                     |                                                                                       |                    |                   |                      |           |       |  |
| DLS Groups           | Pag                 | je 1 of 4                                                                             | Total I            | No Of Records: 64 |                      | 1 ¥ Next  |       |  |
| LOV DLS Groups       | Sele                | ct <u>Vser ID</u>                                                                     | First Name         | Last Name         | Email ID             | User Type |       |  |
| Application Groups   |                     |                                                                                       |                    |                   |                      |           |       |  |
| UI Application Group | 0                   | AP1                                                                                   | Pune               | AP1               | dbhatkande@avaya.com | 0-User    |       |  |
| or Application Group | 0                   | AP2                                                                                   | Pune               | AP2               | smore@avaya.com      | 0-User    |       |  |

- 2. Enter the User ID, First Name, Password, Middle Name, Confirm Password, Last Name, Email ID and Phone Number.
- 3. Select the **User Type** from the drop-down list and select the **Department**.
- 4. Choose **Yes** or **No** for the **Show Worklist** field.
- 5. Select the **LOV Group**.
- Select the System Role. The user will find the See Details link that appears right to the System Role field. The user must perform a mouse over action on the See Details link.

| VISDEMO_ROLE11 - VISDEMO SYS VISDEMO_ROLE11 |                     |  |  |  |  |  |
|---------------------------------------------|---------------------|--|--|--|--|--|
| Add/Edit Annotation - Y                     | View Annotation - Y |  |  |  |  |  |
| Delete Annotation - Y                       | Enable Email - Y    |  |  |  |  |  |
| Enable Fax - Y                              | Index Update - N    |  |  |  |  |  |
| Index Delete - N                            | Web Upload - N      |  |  |  |  |  |
| Split Merge - N                             | Audit Trail - N     |  |  |  |  |  |
| Advanced Search - None                      |                     |  |  |  |  |  |

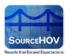

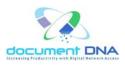

#### For Example,

- Add/Edit The user can add/edit the documents in the documentdna site when Add/Edit Annotation is Y.
- View The user can view the documents when View Annotation is Y.
- Delete The user can delete the documents when Delete Annotation is Y.
- Enable Email The user can utilize the email feature in the documentdna site when Enable Email is Y.
- Enable Fax The user can utilize the Fax feature in the documentdna site when Enable Fax is Y.
- Index Update The user cannot update the index when Index Update is N.
- Index Delete The user cannot delete the Index when Index Delete is N.
- Web Upload The user cannot access the web upload in the documentdna site when Web Upload is N.
- Split Merge The user cannot view the split merge option in the documentdna site when Split Merge is N.
- Audit Trail The user cannot view the Audit Trail link when Audit Trail is N.
- Advanced Search The user cannot perform the advanced search when the Advanced Search is none.
- 7. Select the **AppGrp Role**.
- 8. Complete the Login Expiration details.
- 9. After providing the necessary information, click on the **Add** button to add the user. New users can access the system immediately following setup.
- 10. Click on the **Reset** button to clear the fields.

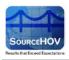

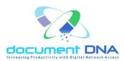

| DOCUMENT DNA SECURITY ADMINIST            | RATION          |     |                              |                        |               |
|-------------------------------------------|-----------------|-----|------------------------------|------------------------|---------------|
| ADMIN HOME » CUSTOMER HOME » USER AD      | DMINISTRATION » |     |                              |                        |               |
| Search Users   Add New User               |                 |     |                              |                        |               |
|                                           |                 |     |                              |                        |               |
| User ID                                   |                 |     | First Name<br>Middle Initial |                        | ]             |
| Password<br>Confirm Password              |                 |     | Middle Initial<br>Last Name  |                        | ]             |
| User Type                                 | User 🗸          |     | Email ID                     |                        | ]             |
| Select Department                         | CORPORATE 💌     |     | Phone Number                 |                        | ]             |
| Show Worklist                             | YES             |     | Login Expires                | NEVER 💌 will expire on | NEVER EXPIRES |
| LOV Group                                 | GRP_BILL Y      |     | Password Expires in          | 0                      | Days          |
|                                           |                 |     | Force Change Password        | ⊙ Yes ◯ No             |               |
| Select System Role<br>Select AppGrp Role: | Select          | ~   | ~                            |                        |               |
|                                           |                 |     | Comments                     |                        |               |
|                                           |                 |     |                              |                        |               |
|                                           |                 |     |                              |                        | $\sim$        |
|                                           |                 |     |                              |                        |               |
|                                           |                 | Add | Reset                        |                        |               |
|                                           |                 | Auu | Reset                        |                        |               |

11. The 'User Inserted Successfully' message appears as shown below.

| DOCUMENT DNA SECURITY ADMINIST     | TRATION         |                                      |            |               |
|------------------------------------|-----------------|--------------------------------------|------------|---------------|
| DMIN HOME - CUSTOMER HOME - USER A | DMINISTRATION - |                                      |            |               |
| Search Users   Add New User        |                 |                                      |            |               |
| ADD NEW USER                       |                 |                                      |            |               |
|                                    |                 | User Inserted Successfully           |            |               |
| User ID                            |                 | First Name                           |            | 1             |
| Password                           |                 | Middle Initial                       |            | 1             |
| Confirm Password                   |                 | Last Name                            |            | ]             |
| User Type                          | User 💌          | Email ID                             |            | 1             |
| Select Department<br>Show Worklist | CORPORATE       | Phone Number                         |            |               |
| LOV Group                          | YES             | Login Expires<br>Password Expires in |            | NEVER EXPIRES |
| LOV GIOUP                          | GRP_BILL YIEW   | Force Change Password                | © Yes ⊖ No | Days          |
| Select System Role                 | Select          | See Details                          |            |               |
| Select AppGrp Role:                | Select          | ×                                    |            |               |
|                                    |                 | Comments                             |            |               |
|                                    |                 |                                      |            |               |
|                                    |                 |                                      |            |               |
|                                    |                 |                                      |            | 5             |
|                                    |                 |                                      |            |               |
|                                    |                 | Add Reset                            |            |               |
|                                    |                 | And Reath                            |            |               |

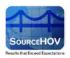

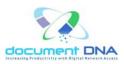

#### **EBPP** Customers

There is an additional functionality For **EBPP** customers, namely the Carquest, Kelly, Whole Foods and so on.

- While adding a new user, Enable Ebpp User Type checkbox appears on the Add New User page.
- Note: An EBPP customer must be selected in the Customer list on the Customer Administration page.

| DOCUM   | DOCUMENT DNA SECURITY ADMINISTRATION               |                                              |                                                 |                        |     |                       |                        |               |
|---------|----------------------------------------------------|----------------------------------------------|-------------------------------------------------|------------------------|-----|-----------------------|------------------------|---------------|
| ADMIN H | ADMIN HOME - CUSTOMER HOME - USER ADMINISTRATION - |                                              |                                                 |                        |     |                       |                        |               |
| Sear    | ch Users                                           | Add New User                                 |                                                 |                        |     |                       |                        |               |
| *       | ADD NE                                             | W USER                                       |                                                 |                        |     |                       |                        |               |
|         |                                                    | User ID                                      | test9                                           |                        |     | First Name            | test                   |               |
|         |                                                    | Password                                     | •••••                                           |                        |     | Middle Initial        |                        |               |
|         |                                                    | Confirm Password                             | •••••                                           |                        |     | Last Name             | test                   |               |
|         |                                                    | User Type                                    | User                                            | ~                      |     | Email ID              |                        |               |
|         |                                                    | Select Department                            | CORPORATE                                       | ~                      |     | Phone Number          |                        |               |
|         |                                                    | Show Worklist                                | YES                                             | ~                      |     | Login Expires         | NEVER 💌 will expire on | NEVER EXPIRES |
|         |                                                    | LOV Group                                    | GRP_SUPER V                                     | VIEW                   |     | Password Expires in   | 0                      | Days          |
|         |                                                    |                                              |                                                 |                        |     | Force Change Password | ⊙ Yes ○ No             |               |
|         |                                                    | Select System Role                           | WHOLEFOODS SY                                   | S WHOLEFO              |     | e Details             |                        |               |
|         |                                                    | Select AppGrp Role:                          | GRP_WFS 💌                                       |                        |     |                       |                        |               |
|         |                                                    | DOCUMENT LEVEL                               | SECURITY ASSIG                                  | MENTS                  |     | Comments              |                        |               |
|         |                                                    | Below are all applica<br>N/A means DLS is no | ations available to th<br>ot enabled for that a | e user.<br>oplication. |     |                       |                        |               |
|         |                                                    | Application Id                               | Application Name                                | DLS Roles              |     |                       |                        | ~             |
|         |                                                    | WFS01                                        | e-Paystubs                                      | N/A                    |     |                       |                        | ·,            |
|         |                                                    | WFS02                                        | Compensation                                    | N/A                    |     |                       |                        |               |
|         |                                                    | Enable EBPP User T                           | vpe 🗖                                           |                        |     |                       |                        |               |
|         |                                                    |                                              | 🔲                                               |                        |     |                       |                        |               |
|         |                                                    |                                              |                                                 |                        | Add | Reset                 |                        |               |

- 2. The **Security Image** drop-down list appears from which the user can select an image for the security purpose.
- 3. Enter appropriate Caption for the selected image in the **Enter Caption for Security Image** field.
- 4. Select the **User Type** as either Help-Desk Admin or Corporate Admin.

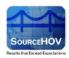

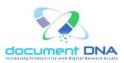

| OCUMENT DNA SE   | CURITY ADMINISTRAT       |                                                         |                                                                                                    |                       |                                  |
|------------------|--------------------------|---------------------------------------------------------|----------------------------------------------------------------------------------------------------|-----------------------|----------------------------------|
|                  | R HOME - USER ADMINISTRA |                                                         |                                                                                                    |                       |                                  |
|                  |                          |                                                         |                                                                                                    |                       |                                  |
| Search Users   A | dd New User              |                                                         |                                                                                                    |                       |                                  |
| •                |                          |                                                         |                                                                                                    |                       |                                  |
| ADD NEW          | USER                     |                                                         |                                                                                                    |                       |                                  |
| •                |                          |                                                         |                                                                                                    |                       |                                  |
|                  |                          |                                                         |                                                                                                    |                       |                                  |
| U                | Jser ID                  | test9                                                   |                                                                                                    | First Name            | test                             |
| F                | Password                 | •••••                                                   |                                                                                                    | Middle Initial        |                                  |
| c                | Confirm Password         | •••••                                                   |                                                                                                    | Last Name             | test                             |
|                  | Jser Type                |                                                         |                                                                                                    | Email ID              |                                  |
|                  |                          | Use shutterstock_8744839 Authority shutterstock_5667133 |                                                                                                    |                       |                                  |
| S                | elect Department         | CC dreamstimefree_542639                                |                                                                                                    | Phone Number          |                                  |
| s                | how Worklist             | YE shutterstock_4954483<br>shutterstock_6289513         |                                                                                                    | Login Expires         | NEVER will expire on NEVER EXPIR |
|                  | OV Group                 | dreamstimefree_1163101                                  |                                                                                                    | Password Expires in   |                                  |
|                  |                          | GR shutterstock_7628425<br>shutterstock_6959548         |                                                                                                    | -                     | 0 Days                           |
|                  |                          | shutterstock_5728777                                    |                                                                                                    | Force Change Password | ⊙ Yes © No                       |
|                  |                          | shutterstock_6864805<br>shutterstock_9107788            |                                                                                                    |                       |                                  |
| S                | elect System Role        | WH shutterstock_6701362                                 | DS_ROLE2                                                                                                    | See Details           |                                  |
| s                | elect AppGrp Role:       | GR shutterstock_6203485<br>shutterstock_5533327         |                                                                                                    |                       |                                  |
|                  |                          | Pionic Basket                                           |                                                                                                    |                       |                                  |
|                  | OCUMENT LEVEL S          | SECU shutterstock_5061238<br>shutterstock_5515003       |                                                                                                    | Comments              |                                  |
|                  | alow are all applicat    | ions shutterstock_8739855                               |                                                                                                    |                       |                                  |
| N N              | V/A means DLS is no      | t en shutterstock_0000410                               |                                                                                                    |                       |                                  |
|                  |                          | shutterstock_8200588<br>shutterstock_5053888            |                                                                                                    |                       |                                  |
|                  | Application Id           | shutterstock_8325829                                    |                                                                                                    |                       |                                  |
|                  |                          | -Pays shutterstock_7180284<br>shutterstock_5548144      |                                                                                                    |                       |                                  |
|                  | WFS02 C                  | shutterstock_8534224                                    |                                                                                                    |                       |                                  |
|                  |                          | shutterstock_4916326<br>shutterstock_6345487            |                                                                                                    |                       |                                  |
| E                | Enable EBPP User Ty      | pe shutterstock_6270640                                 |                                                                                                    |                       |                                  |
| E                | BPP User Type            | Girl playing with the waves<br>shutterstock_8000284     |                                                                                                    |                       |                                  |
| s                | ecurity Image            | dreamstimefree_542639                                   |                                                                                                    |                       |                                  |
|                  |                          | dreamstimetree_042030                                   | ]                                                                                                    |                       |                                  |
|                  |                          |                                                         |                                                                                                    |                       |                                  |
|                  |                          |                                                         |                                                                                                    |                       |                                  |
|                  |                          |                                                         |                                                                                                    |                       |                                  |
|                  |                          |                                                         |                                                                                                    |                       |                                  |
|                  |                          |                                                         | and the second                                                                                                    |                       |                                  |
|                  |                          |                                                         | A REAL PROPERTY                                                                                                    |                       |                                  |
|                  |                          | and the second                                          |                                                                                                    |                       |                                  |
|                  |                          |                                                         | a state of the state of the sta |                       |                                  |
| I                | mage Caption             |                                                         |                                                                                                    |                       |                                  |
| -                | 2 · · · · · · · · ·      |                                                         |                                                                                                    |                       |                                  |
|                  |                          |                                                         | Add                                                                                                    | Reset                 |                                  |

- 5. Click the **Add** button to add the Ebpp user.
- 6. Click the **Reset** button to reset the values.
- 7. The User Inserted Successfully message appears.

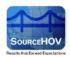

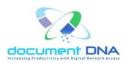

# 4.3. Roles

1. Click on the **Roles** button that appears on the left pane.

|                      | DOCUMENT DNA SECURITY ADMINISTRATION |                                    |
|----------------------|--------------------------------------|------------------------------------|
|                      | ADMIN HOME » CUSTOMER HOME           |                                    |
|                      |                                      | DocumentDNA VISDEMO Administration |
| VISDEMO              |                                      |                                    |
| Users                | This is the demo customer.           |                                    |
| User Reports         |                                      |                                    |
| User Activity Report |                                      |                                    |
| Roles                |                                      |                                    |
| DLS Groups           |                                      |                                    |
| LOV DLS Groups       |                                      |                                    |
| Application Groups   |                                      |                                    |
| Applications         |                                      |                                    |
| Topics               |                                      |                                    |
| Document Servers     |                                      |                                    |
| DRM rules            |                                      |                                    |
| Policy Information   |                                      |                                    |
| Delayed Download     |                                      |                                    |
| Admin Manual         |                                      |                                    |
| Log Out              |                                      |                                    |

2. The Role's page consists of two options namely - <u>View Roles</u> and <u>Add Role</u>.

➢ Note: The View Roles page is the default page.

|                      | DOCUMENT DNA SECURITY ADMINISTRATION |                                                    |               |                   |                           |                   |                        |  |
|----------------------|--------------------------------------|----------------------------------------------------|---------------|-------------------|---------------------------|-------------------|------------------------|--|
|                      | ADMIN I                              | ADMIN HOME » CUSTOMER HOME » ROLE BASED SECURITY » |               |                   |                           |                   |                        |  |
|                      | View                                 |                                                    | l Add Ro      |                   |                           |                   |                        |  |
| document DNA         | view                                 | Roles                                              | Auu Ku        | ле                |                           |                   |                        |  |
| VISDEMO              |                                      |                                                    |               |                   |                           |                   |                        |  |
| Users                |                                      | VIEW                                               | ROLES         |                   |                           |                   |                        |  |
| User Reports         |                                      |                                                    |               |                   |                           |                   |                        |  |
|                      |                                      |                                                    |               |                   |                           |                   |                        |  |
| User Activity Report |                                      | Pag                                                | e 1 of 7      |                   | Total No Of Records: 66   |                   | 1 V Newt               |  |
| Roles                |                                      |                                                    |               |                   |                           |                   | Next                   |  |
| DLS Groups           |                                      | Edit                                               | Delete        | ▲ <u>Role ID</u>  | Role Name                 | ▶ <u>RoleType</u> | DepartMent             |  |
| LOV DLS Groups       |                                      | Edit                                               | <u>Delete</u> | VISDEMO_APPROLE1  | GRP_AVUST                 | APPGRP            | CORPORATE              |  |
|                      |                                      | Edit                                               | <u>Delete</u> | VISDEMO_APPROLE10 | LD01-04 ,LDGRP42          | APPGRP            | CORPORATE              |  |
| Delayed Download     |                                      | Edit                                               | <u>Delete</u> | VISDEMO_APPROLE11 | All Corp Apps             | APPGRP            | CORPORATE              |  |
| Admin Manual         |                                      | Edit                                               | <u>Delete</u> | VISDEMO_APPROLE12 | GRP_CLAS                  | APPGRP            | CORPORATE              |  |
| Log Out              |                                      | Edit                                               | <u>Delete</u> | VISDEMO_APPROLE13 | GRP_DNA                   | APPGRP            | CORPORATE              |  |
|                      |                                      | Edit                                               | <u>Delete</u> | VISDEMO_APPROLE14 | GRP_AREO ,LDGRP42 ,LD_XML | APPGRP            | CORPORATE              |  |
|                      |                                      | Edit                                               | <u>Delete</u> | VISDEMO_APPROLE15 | LD_GRP3                   | APPGRP            | CORPORATE              |  |
|                      |                                      | Edit                                               | Delete        | VISDEMO_APPROLE16 | LD_GRP4                   | APPGRP            | CORPORATE              |  |
|                      |                                      | Edit                                               | <u>Delete</u> | VISDEMO_APPROLE17 | LDGRP42 ,LD_XML           | APPGRP            | CORPORATE              |  |
|                      |                                      | Edit                                               | <u>Delete</u> | VISDEMO_APPROLE18 | LD01-04,LD02-05           | APPGRP            | CORPORATE              |  |
|                      |                                      | Pag                                                | e 1 of 7      |                   | Total No Of Records: 66   |                   | 1 <u>v</u> <u>Next</u> |  |

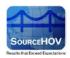

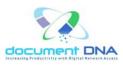

# 4.3.1. View Roles

The View Roles page enables the roles to edit and delete for role based security. Roles are of three types

- System Roles
- App GRP Roles
- App DLS Roles

#### Edit Role

#### System Role

1. Select the **RoleType** as **SYSTEM** from the results table in the View Roles page.

|        | DOCUMENT DNA SECURITY ADMINISTRATION<br>IDMIN HOME » CUSTOMER HOME » ROLE BASED SECURITY » |          |                |                            |                   |                     |  |  |  |  |
|--------|--------------------------------------------------------------------------------------------|----------|----------------|----------------------------|-------------------|---------------------|--|--|--|--|
| View I | View Roles   Add Role                                                                      |          |                |                            |                   |                     |  |  |  |  |
| •      | VIEW ROLES                                                                                 |          |                |                            |                   |                     |  |  |  |  |
|        | Pag                                                                                        | e 1 of 7 |                | Total No Of Records: 70    |                   | 1 V Next            |  |  |  |  |
|        | Edit                                                                                       | Delete   | Role ID        | ▶ <u>Role Name</u>         | ▼ <u>RoleType</u> | ▶ <u>DepartMent</u> |  |  |  |  |
|        | Edit                                                                                       | Delete   | VISDEMO_ROLE1  | VISDEMO SYS VISDEMO_ROLE1  | SYSTEM            |                     |  |  |  |  |
|        | Edit                                                                                       | Delete   | VISDEMO_ROLE2  | VISDEMO SYS VISDEMO_ROLE2  | SYSTEM            |                     |  |  |  |  |
|        | Edit                                                                                       | Delete   | VISDEMO_ROLE3  | VISDEMO SYS VISDEMO_ROLE3  | SYSTEM            |                     |  |  |  |  |
|        | Edit                                                                                       | Delete   | VISDEMO_ROLE4  | VISDEMO SYS VISDEMO_ROLE4  | SYSTEM            |                     |  |  |  |  |
|        | Edit                                                                                       | Delete   | VISDEMO_ROLE5  | VISDEMO SYS VISDEMO_ROLE5  | SYSTEM            |                     |  |  |  |  |
|        | <u>Edit</u>                                                                                | Delete   | VISDEMO_ROLE6  | VISDEMO SYS VISDEMO_ROLE6  | SYSTEM            |                     |  |  |  |  |
|        | <u>Edit</u>                                                                                | Delete   | VISDEMO_ROLE7  | VISDEMO SYS VISDEMO_ROLE7  | SYSTEM            |                     |  |  |  |  |
|        | Edit                                                                                       | Delete   | VISDEMO_ROLE8  | VISDEMO SYS VISDEMO_ROLE8  | SYSTEM            |                     |  |  |  |  |
|        | <u>Edit</u>                                                                                | Delete   | VISDEMO_ROLE9  | VISDEMO SYS VISDEMO_ROLE9  | SYSTEM            |                     |  |  |  |  |
|        | <u>Edit</u>                                                                                | Delete   | VISDEMO_ROLE10 | VISDEMO SYS VISDEMO_ROLE10 | SYSTEM            |                     |  |  |  |  |
|        | Pag                                                                                        | e 1 of 7 |                | Total No Of Records: 70    |                   | 1 V Next            |  |  |  |  |

2. Click on the Edit link for the required Role ID that requires changes on the System Roles.

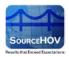

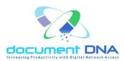

| DOCUMENT DNA SECURITY ADMINISTRATION |                            |                  |      |                 |  |  |
|--------------------------------------|----------------------------|------------------|------|-----------------|--|--|
| ADMIN HOME » CUSTOMER HOME » ROLI    | E BASED SECURITY           | 25               |      |                 |  |  |
| View Roles   Add Role                |                            |                  |      |                 |  |  |
|                                      |                            |                  |      |                 |  |  |
|                                      |                            |                  |      |                 |  |  |
|                                      | ystem Privileges<br>ole ID | VISDEMO_ROLE1    |      |                 |  |  |
| E                                    | nter Role Name             | VISDEMO SYS VISE | DEMC |                 |  |  |
|                                      | Add / Edit A               | nnotation        | ✓    | View Annotation |  |  |
|                                      | Delete Anno                | otation          | ✓    | Enable Email    |  |  |
|                                      | Enable Fax                 |                  |      | Index Update    |  |  |
| C                                    | Index Delet                | e                | ✓    | Web Upload      |  |  |
| C                                    | Split Merge                |                  |      | Audit Trail     |  |  |
| A                                    | dvanced Search             | None             | *    |                 |  |  |
|                                      |                            |                  |      |                 |  |  |
|                                      |                            |                  |      | Update Cancel   |  |  |

- 3. The Role ID, Role Name fields will be auto populated for the selected Role ID.
- 4. Edit the System Privileges and Advanced Search.
- 5. Click on the **Update** button.

| DOCUMENT DNA SECURITY ADMINISTRATION |                              |                    |          |                 |  |  |
|--------------------------------------|------------------------------|--------------------|----------|-----------------|--|--|
| ADMIN HOME » CUSTOMER HOME » RO      | DLE BASED SECURITY           | 35                 |          |                 |  |  |
| View Roles   Add Role                |                              |                    |          |                 |  |  |
|                                      |                              |                    |          |                 |  |  |
|                                      |                              |                    |          |                 |  |  |
|                                      | System Privileges<br>Role ID | VISDEMO_ROLE1      |          |                 |  |  |
|                                      | Enter Role Name              | VISDEMO SYS VISI   | DEMC     |                 |  |  |
|                                      | Encer Note Name              |                    | 2        |                 |  |  |
|                                      | 🗌 🛛 Add / Edit A             | Innotation         | <b>~</b> | View Annotation |  |  |
|                                      | Delete Anno                  | otation            |          | Enable Email    |  |  |
|                                      | Enable Fax                   |                    | <b>~</b> | Index Update    |  |  |
|                                      | Index Delet                  | te                 | <b>~</b> | Web Upload      |  |  |
|                                      | Split Merge                  |                    | <b>V</b> | Audit Trail     |  |  |
|                                      | Advanced Search              | Read/Write/Execute | ~        |                 |  |  |
|                                      |                              |                    |          |                 |  |  |
|                                      |                              |                    |          | Update Cancel   |  |  |

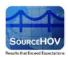

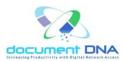

6. The 'System Roles updated Successfully' appears as shown below.

| DOCUMENT DNA SECURITY ADMINISTRATION               |                                                                                   |             |                 |  |  |  |
|----------------------------------------------------|-----------------------------------------------------------------------------------|-------------|-----------------|--|--|--|
| ADMIN HOME » CUSTOMER HOME » ROLE BASED SECURITY » |                                                                                   |             |                 |  |  |  |
| View Roles   Add Role                              |                                                                                   |             |                 |  |  |  |
|                                                    |                                                                                   |             |                 |  |  |  |
|                                                    | System Roles Updated Successf                                                     | ully        |                 |  |  |  |
| Role                                               | System Privileges<br>Role ID VISDEMO_ROLE1<br>Enter Role Name VISDEMO SYS VISDEMC |             |                 |  |  |  |
| V                                                  | Add / Edit Annotation                                                             | <b>&gt;</b> | View Annotation |  |  |  |
| V                                                  | Delete Annotation                                                                 |             | Enable Email    |  |  |  |
|                                                    | Enable Fax                                                                        |             | Index Update    |  |  |  |
|                                                    | Index Delete                                                                      | <b>V</b>    | Web Upload      |  |  |  |
|                                                    | Split Merge                                                                       | <b>V</b>    | Audit Trail     |  |  |  |
| Adv                                                | anced Search None                                                                 | *           |                 |  |  |  |
|                                                    |                                                                                   |             |                 |  |  |  |
|                                                    |                                                                                   |             | Update Cancel   |  |  |  |

# AppGRP Role

1. Select the **RoleType** as **APPGRP** from the results table in the View Roles page.

| DOCUMENT DNA SECURITY ADMINISTRATION DMIN HOME - CUSTOMER HOME - ROLE BASED SECURITY - View Roles   Add Role |                                     |               |                   |                                                    |                   |            |  |  |  |
|----------------------------------------------------------------------------------------------------|-------------------------------------|---------------|-------------------|----------------------------------------------------|-------------------|------------|--|--|--|
| VIEW ROLES                                                                                                   |                                     |               |                   |                                                    |                   |            |  |  |  |
|                                                                                                    | Page 1 of 7 Total No Of Records: 70 |               |                   |                                                    |                   |            |  |  |  |
|                                                                                                    | Edit                                | Delete        | Role ID           | <u>Role Name</u>                                   | ▲ <u>RoleType</u> | DepartMent |  |  |  |
|                                                                                                    | Edit                                | Delete        | VISDEMO_APPROLE1  | GRP_AVUST                                          | APPGRP            | CORPORATE  |  |  |  |
|                                                                                                    | <u>Edit</u>                         | <u>Delete</u> | VISDEMO_APPROLE2  | LD01GRP                                            | APPGRP            | CORPORATE  |  |  |  |
|                                                                                                    | Edit                                | Delete        | VISDEMO_APPROLE3  | LD03GRP                                            | APPGRP            | CORPORATE  |  |  |  |
|                                                                                                    | Edit                                | Delete        | VISDEMO_APPROLE4  | LDGRP42                                            | APPGRP            | CORPORATE  |  |  |  |
|                                                                                                    | Edit                                | Delete        | VISDEMO_APPROLE5  | GRP_DNA ,LDGRP42                                   | APPGRP            | CORPORATE  |  |  |  |
|                                                                                                    | Edit                                | Delete        | VISDEMO_APPROLE6  | EOP                                                | APPGRP            | CORPORATE  |  |  |  |
|                                                                                                    | Edit                                | Delete        | VISDEMO_APPROLE7  | GRP_CLAS ,GRP_DNA ,HC001 ,HOVW2 ,LASI02 ,LD_CLAIMS | APPGRP            | CORPORATE  |  |  |  |
|                                                                                                    | Edit                                | Delete        | VISDEMO_APPROLE8  | LDGRP42 ,WEBUPLOAD                                 | APPGRP            | CORPORATE  |  |  |  |
|                                                                                                    | Edit                                | Delete        | VISDEMO_APPROLE9  | AllBut4Apps                                        | APPGRP            | CORPORATE  |  |  |  |
|                                                                                                    | Edit                                | Delete        | VISDEMO_APPROLE10 | LD01-04 ,LDGRP42                                   | APPGRP            | CORPORATE  |  |  |  |
|                                                                                                    | Page                                | e 1 of 7      |                   | Total No Of Records: 70                            |                   | 1 💌 Next   |  |  |  |

#### Copyright © 2013 SourceHOV, Inc. All rights reserved

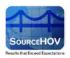

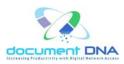

- 2. Click on the **Edit** link for the required Role ID that requires changes on the application groups.
- 3. The **GRP Role ID**, **GRP Role Name**, **Select Department** fields will be auto populated for the selected Role ID.
- 4. The application groups that are available will be listed under Available Application Groups.
- 5. Choose the appropriate group or groups for the user being created.
- To Note: Hold the Ctrl key allows selecting more than one group at a time.

| DOCUMENT DNA SECUR   | ITY ADMINISTRATIO                  | N                     |   |            |                             |      |
|----------------------|------------------------------------|-----------------------|---|------------|-----------------------------|------|
| DMIN HOME - CUSTOMER | HOME > ROLE BASED SE               | CURITY -              |   |            |                             |      |
| View Roles   Add Rol | ie                                 |                       |   |            |                             |      |
| UPDATE ROLE          |                                    |                       |   |            |                             |      |
|                      | APP GRP Roles                      |                       |   |            |                             |      |
|                      | GRP Role ID                        | VISDEMO_APPROLE       | 1 |            |                             |      |
|                      | GRP Role Name                      | GRP_AVUST             | 0 |            |                             |      |
|                      | Select Department                  | CORPORATE             | * |            |                             |      |
|                      | Available Applicatio               | n Groups              |   |            | Selected Application Groups |      |
|                      | EOP-EOP Vouchers                   |                       | ^ | Add        | GRP_AVUST-AwaUSA test apps  |      |
|                      | GRP_AREO-Employ<br>GRP_CLAS-CLAS_C | vee riles<br>Contract |   |            |                             | Up   |
|                      | GRP_DNA All Appli                  |                       |   | Add All    |                             |      |
|                      | GRP_HW2-W2<br>HC001-Health Care    | Calima                | - | Remove     |                             | Down |
|                      | HOVW2-W2                           |                       |   | Remove All |                             |      |
|                      | LASI01-For Lason In                | tranet                | ~ |            |                             |      |

- 6. Click on the **Add** button.
- **Note:** Contact the documentDNA Help Desk or a Corporate Administrator if the desired department is not available.

| DOCUMENT DNA SECUR<br>ADMIN HOME - CUSTOMER | and the second state of the second state of the                                                                                                    |                                                             |        |                                        |                                                    |              |            |
|---------------------------------------------|----------------------------------------------------------------------------------------------------|-------------------------------------------------------------|--------|----------------------------------------|----------------------------------------------------|--------------|------------|
| View Roles   Add Ro                         | le                                                                                                    |                                                             |        |                                        |                                                    |              |            |
| UPDATE ROLE                                 |                                                                                                    |                                                             |        |                                        |                                                    |              |            |
|                                             | APP GRP Roles<br>GRP Role ID                                                                                                    | VISDEMO_APPROL                                              | .E1    |                                        |                                                    |              |            |
|                                             | GRP Role Name                                                                                                    | GRP_AVUST                                                   |        |                                        |                                                    |              |            |
|                                             | Select Department<br>Available Applicatio                                                                                                    |                                                             | ~      |                                        | Selected Application                               | Groups       |            |
|                                             | EOP-EOP Voucher<br>GRP_AREO-Emplo<br>GRP_CLAS-CLAS (<br>HC001-Health Care<br>HOVW2-W2<br>LASI01-For Lason Inter<br>LASI02-Lason Inter<br>LD01-04-CLAIMS G | s<br>yee Files<br>Contract<br>Calims<br>ntranet<br>net - HR | ( m) ( | Add<br>Add All<br>Remove<br>Remove All | GRP_AVUST-AveaU<br>GRP_DNA-All Apple<br>GRP_HW2-W2 | SA test apps | Up<br>Down |
|                                             |                                                                                                    |                                                             |        | U                                      | odate Cancel                                       |              |            |

Copyright © 2013 SourceHOV, Inc. All rights reserved

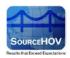

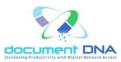

- 7. The customer administrator also has the options to add all the groups, remove a group or all groups using the Add All, Remove, and Remove All for the Selected Application Groups respectively.
- The customer administrator also has the ability to adjust the order in which the applications will appear for the user by using the UP and DOWN buttons to the right of the Selected Application Groups list.
- 9. Click on the **Update** button.
- 10. The 'AppGrp Roles updated Successfully' appears as shown below.

| DOCUMENT DNA SEC   | URITY ADMINISTRATI                                                                                                    | ON                                                             |              |                                        |            |
|--------------------|----------------------------------------------------------------------------------------------------|----------------------------------------------------------------|--------------|----------------------------------------|------------|
| DMIN HOME - CUSTON | RR HOME - ROLE BASED S                                                                                                    | ECURITY -                                                      |              |                                        |            |
| View Roles   Add   | Role                                                                                                    |                                                                |              |                                        |            |
|                    | E                                                                                                    |                                                                |              |                                        |            |
|                    | App                                                                                                    | Grp Roles Updated Successful                                   |              |                                        |            |
|                    | APP GRP Roles                                                                                                    |                                                                |              |                                        |            |
|                    | GRP Role ID                                                                                                    | VISDEMO_APPROLE1                                               |              |                                        |            |
|                    | GRP Role Name                                                                                                    | GRP_AVUST                                                      |              |                                        |            |
|                    | Select Departmen                                                                                                    | CORPORATE                                                      |              |                                        |            |
|                    | Available Applicati                                                                                                    |                                                                | Selected App | alication Groups                       |            |
|                    | EOP-EOP Vouche<br>GRP_AREO-Empl<br>HC001-Health Carr<br>HOVW2-W2<br>LASI01-For Lason<br>LASI02-Lason Intra<br>LD01-04-CLAIMS (<br>LD01GRP-LD01 O | rs<br>oyee Files<br>o Calimo<br>Intranet<br>inet - HR<br>BROUP | GRP_AVUST    | T-AnvaUSA test apps<br>JI Applications | Up<br>Down |

#### **DLS Roles**

1. Select the **RoleType** as **DLSGRP** from the results table in the View Roles page.

| DOCUMENT DNA SECURITY ADMINISTRATION<br>DMIN HOME = CUSTOMER HOME = ROLE BASED SECURITY = |      |               |                   |                                        |          |                        |  |  |
|-------------------------------------------------------------------------------------------|------|---------------|-------------------|----------------------------------------|----------|------------------------|--|--|
| View Roles   Add Role                                                                     |      |               |                   |                                        |          |                        |  |  |
| VIEW ROLES                                                                                |      |               |                   |                                        |          |                        |  |  |
| ••                                                                                        |      |               |                   |                                        |          |                        |  |  |
|                                                                                           | Pag  | e 1 of 7      |                   | Total No Of Records: 70                |          | 1 <u>v</u> <u>Next</u> |  |  |
|                                                                                           | Edit | Delete        | Role ID           | ▲ Role Name                            | RoleType | ▶ <u>DepartMent</u>    |  |  |
|                                                                                           | Edit | Delete        | VISDEMO_APPROLE11 | All Corp Apps                          | APPGRP   | CORPORATE              |  |  |
|                                                                                           | Edit | Delete        | VISDEMO_APPROLE40 | AllBut2Apps                            | APPGRP   | CORPORATE              |  |  |
|                                                                                           | Edit | Delete        | VISDEMO_APPROLE9  | AllBut4Apps                            | APPGRP   | CORPORATE              |  |  |
|                                                                                           | Edit | <u>Delete</u> | VISDEMO_DLSROLE1  | DLS_27021391328300                     | DLSGRP   | CORPORATE              |  |  |
|                                                                                           | Edit | <u>Delete</u> | VISDEMO_DLSROLE2  | DLS_ALLCLAIMS                          | DLSGRP   | CORPORATE              |  |  |
|                                                                                           | Edit | <u>Delete</u> | VISDEMO_APPROLE6  | EOP                                    | APPGRP   | CORPORATE              |  |  |
|                                                                                           | Edit | Delete        | VISDEMO_APPROLE36 | EOP ,GRP_CLAS ,GRP_DNA ,GRP_HW2        | APPGRP   | CORPORATE              |  |  |
|                                                                                           | Edit | Delete        | VISDEMO_APPROLE23 | EOP ,GRP_CLAS ,GRP_DNA ,GRP_HW2 ,HC001 | APPGRP   | CORPORATE              |  |  |
|                                                                                           | Edit | Delete        | VISDEMO_APPROLE27 | EOP ,GRP_DNA                           | APPGRP   | CORPORATE              |  |  |
|                                                                                           | Edit | Delete        | VISDEMO_APPROLE32 | EOP ,GRP_DNA ,HC001                    | APPGRP   | CORPORATE              |  |  |
| Page 1 of 7 Total No Of Records: 70                                                       |      |               |                   |                                        |          |                        |  |  |

Copyright © 2013 SourceHOV, Inc. All rights reserved

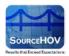

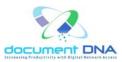

2. Click on the Edit link for the required Role ID that requires changes on the DLS Roles.

| DOCUMENT DNA SECURITY ADMINISTRATION |                                                    |                    |  |  |  |  |  |  |
|--------------------------------------|----------------------------------------------------|--------------------|--|--|--|--|--|--|
| ADMIN HOME » CUSTOMER HOME           | ADMIN HOME » CUSTOMER HOME » ROLE BASED SECURITY » |                    |  |  |  |  |  |  |
| View Roles   Add Role                |                                                    |                    |  |  |  |  |  |  |
| UPDATE ROLE                          |                                                    |                    |  |  |  |  |  |  |
|                                      |                                                    |                    |  |  |  |  |  |  |
|                                      | Roles                                              |                    |  |  |  |  |  |  |
|                                      | Role ID                                            | VISDEMO_DLSROLE1   |  |  |  |  |  |  |
| DLS                                  | Role Name                                          | DLS_27021391328300 |  |  |  |  |  |  |
| Sele                                 | ct Department                                      | CORPORATE          |  |  |  |  |  |  |
| Sele                                 | ct Dls Group                                       | DLS_27021391328301 |  |  |  |  |  |  |
|                                      |                                                    |                    |  |  |  |  |  |  |
|                                      |                                                    | Update Cancel      |  |  |  |  |  |  |

- 3. The **DLS Role ID**, **DLS Role Name**, **Select Department** and **Select Dls Group** fields will be auto populated for the selected Role ID.
- 4. Edit the Select Dls Group.
- 5. Click on the **Update** button.
- 6. The 'DlsGrp Roles updated Successfully' message appears as shown below.

| DOCUMENT DNA SECURITY ADMINISTRATION |                                                    |                              |  |  |  |  |  |  |
|--------------------------------------|----------------------------------------------------|------------------------------|--|--|--|--|--|--|
| ADMIN HOME » CUSTOMER H              | ADMIN HOME » CUSTOMER HOME » ROLE BASED SECURITY » |                              |  |  |  |  |  |  |
| View Roles   Add Role                |                                                    |                              |  |  |  |  |  |  |
| UPDATE ROLE                          |                                                    |                              |  |  |  |  |  |  |
|                                      | DisG                                               | p Roles Updated Successfully |  |  |  |  |  |  |
|                                      | DLS Roles                                          |                              |  |  |  |  |  |  |
|                                      | DLS Role ID                                        | VISDEMO_DLSROLE1             |  |  |  |  |  |  |
|                                      | DLS Role Name                                      | DLS_27021391328300           |  |  |  |  |  |  |
|                                      | Select Department                                  | CORPORATE 🔽                  |  |  |  |  |  |  |
|                                      | Select Dls Group                                   |                              |  |  |  |  |  |  |
|                                      |                                                    |                              |  |  |  |  |  |  |
|                                      |                                                    | Update Cancel                |  |  |  |  |  |  |

Copyright © 2013 SourceHOV, Inc. All rights reserved

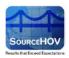

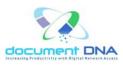

#### **Delete Role**

Use the **Delete Role** functionality to completely remove an existing user from the system.

- 1. Click on the **Delete** link for the required Role ID that requires to be deleted.
- 2. The user will find the **Delete the selected role** dialog box.

|          | DOCUMENT DNA SECURITY ADMINISTRATION DMIN HOME - CUSTOMER HOME - ROLE BASED SECURITY - |               |                |                         |              |                                      |        |            |
|----------|----------------------------------------------------------------------------------------|---------------|----------------|-------------------------|--------------|--------------------------------------|--------|------------|
| View I   | View Roles   Add Role                                                                  |               |                |                         |              |                                      |        |            |
| <b>ب</b> | /IEW                                                                                   | ROLES         |                |                         |              |                                      |        |            |
|          | Pag                                                                                    | e 1 of 7      |                | Total No Of Records:    | Vessage      | from webpage 👔 👔                     |        | Next       |
|          | Edit                                                                                   | Delete        | Role ID        | ▶ <u>Role Name</u>      | ?            | Are you sure you want to delete Role | , artM | <u>ent</u> |
|          | Edit                                                                                   | Delete        | VISDEMO_ROLE1  | VISDEMO SYS VISDEMO     | $\checkmark$ |                                      |        |            |
|          | <u>Edit</u>                                                                            | <u>Delete</u> | VISDEMO_ROLE2  | VISDEMO SYS VISDEMO     |              | OK Cancel                            |        |            |
|          | Edit                                                                                   | <u>Delete</u> | VISDEMO_ROLE3  | VISDEMO SYS VISDEMO     | NOLLO        | 010164                               |        |            |
|          | Edit                                                                                   | <u>Delete</u> | VISDEMO_ROLE4  | VISDEMO SYS VISDEMO     | ROLE4        | SYSTEM                               |        |            |
|          | Edit                                                                                   | <u>Delete</u> | VISDEMO_ROLE5  | VISDEMO SYS VISDEMO_    | ROLE5        | SYSTEM                               |        |            |
|          | <u>Edit</u>                                                                            | <u>Delete</u> | VISDEMO_ROLE6  | VISDEMO SYS VISDEMO_    | ROLE6        | SYSTEM                               |        |            |
|          | Edit                                                                                   | <u>Delete</u> | VISDEMO_ROLE7  | VISDEMO SYS VISDEMO_    | ROLE7        | SYSTEM                               |        |            |
|          | Edit                                                                                   | Delete        | VISDEMO_ROLE8  | VISDEMO SYS VISDEMO_    | ROLE8        | SYSTEM                               |        |            |
|          | Edit                                                                                   | Delete        | VISDEMO_ROLE9  | VISDEMO SYS VISDEMO_    | ROLE9        | SYSTEM                               |        |            |
|          | <u>Edit</u>                                                                            | <u>Delete</u> | VISDEMO_ROLE10 | VISDEMO SYS VISDEMO_    | ROLE10       | SYSTEM                               |        |            |
|          | Pag                                                                                    | e 1 of 7      |                | Total No Of Records: 7( | D            | 1                                    | *      | Next       |

- 3. Click on the **OK** button.
- 4. Click on the **Cancel** button to cancel the action.

|      | DOCUMENT DNA SECURITY ADMINISTRATION |               |                |                         |              |                                       |          |            |
|------|--------------------------------------|---------------|----------------|-------------------------|--------------|---------------------------------------|----------|------------|
| View | View Roles   Add Role                |               |                |                         |              |                                       |          |            |
|      | VIEW ROLES                           |               |                |                         |              |                                       |          |            |
|      |                                      |               |                |                         |              |                                       |          |            |
|      | Pag                                  | e 1 of 7      |                | Total No Of Records:    | essage       | from webpage 🛛 🛛 🔀                    | <b>`</b> | Next       |
|      | Edit                                 | Delete        | Role ID        | ▶ <u>Role Name</u>      | 2            | Are you sure you want to delete Role? | artM     | <u>ent</u> |
|      | Edit                                 | Delete        | VISDEMO_ROLE1  | VISDEMO SYS VISDEMO     | $\checkmark$ |                                       |          |            |
|      | Edit                                 | Delete        | VISDEMO_ROLE2  | VISDEMO SYS VISDEMO     |              | OK Cancel                             |          |            |
|      | Edit                                 | Delete        | VISDEMO_ROLE3  | VISDEMO SYS VISDEMC     | (OLL)        | JIJIEN .                              |          |            |
|      | Edit                                 | Delete        | VISDEMO_ROLE4  | VISDEMO SYS VISDEMO_F   | ROLE4        | SYSTEM                                |          |            |
|      | Edit                                 | <u>Delete</u> | VISDEMO_ROLE5  | VISDEMO SYS VISDEMO_F   | ROLE5        | SYSTEM                                |          |            |
|      | Edit                                 | Delete        | VISDEMO_ROLE6  | VISDEMO SYS VISDEMO_F   | ROLE6        | SYSTEM                                |          |            |
|      | Edit                                 | Delete        | VISDEMO_ROLE7  | VISDEMO SYS VISDEMO_F   | ROLE7        | SYSTEM                                |          |            |
|      | Edit                                 | Delete        | VISDEMO_ROLE8  | VISDEMO SYS VISDEMO_F   | ROLE8        | SYSTEM                                |          |            |
|      | Edit                                 | <u>Delete</u> | VISDEMO_ROLE9  | VISDEMO SYS VISDEMO_F   | ROLE9        | SYSTEM                                |          |            |
|      | Edit                                 | <u>Delete</u> | VISDEMO_ROLE10 | VISDEMO SYS VISDEMO_F   | ROLE10       | SYSTEM                                |          |            |
|      | Pag                                  | e 1 of 7      |                | Total No Of Records: 70 |              | 1                                     | *        | Next       |

Copyright © 2013 SourceHOV, Inc. All rights reserved

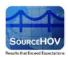

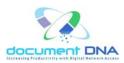

5. The 'Role Deleted Successfully' message appears as shown below.

| DOCUME                                                                                                    | DOCUMENT DNA SECURITY ADMINISTRATION               |          |                |                            |                   |                 |  |  |  |
|----------------------------------------------------------------------------------------------------|----------------------------------------------------|----------|----------------|----------------------------|-------------------|-----------------|--|--|--|
| ADMIN HO                                                                                                    | ADMIN HOME » CUSTOMER HOME » ROLE BASED SECURITY » |          |                |                            |                   |                 |  |  |  |
| View F                                                                                                    | View Roles   Add Role                              |          |                |                            |                   |                 |  |  |  |
|                                                                                                    |                                                    |          |                |                            |                   |                 |  |  |  |
| ۸ 📥                                                                                                    |                                                    |          |                |                            |                   |                 |  |  |  |
| 1. Ale 1. Ale 1. |                                                    |          |                |                            |                   |                 |  |  |  |
|                                                                                                    |                                                    |          |                |                            | Role Deleted      | I Successfully  |  |  |  |
|                                                                                                    |                                                    |          |                |                            |                   |                 |  |  |  |
|                                                                                                    | Pag                                                | e 1 of 7 |                | Total No Of Records: 69    |                   | 1 💌 <u>Next</u> |  |  |  |
|                                                                                                    | Edit                                               | Delete   | Role ID        | Role Name                  | ▼ <u>RoleType</u> | DepartMent      |  |  |  |
|                                                                                                    | <u>Edit</u>                                        | Delete   | VISDEMO_ROLE1  | VISDEMO SYS VISDEMO_ROLE1  | SYSTEM            |                 |  |  |  |
|                                                                                                    | Edit                                               | Delete   | VISDEMO_ROLE2  | VISDEMO SYS VISDEMO_ROLE2  | SYSTEM            |                 |  |  |  |
|                                                                                                    | Edit                                               | Delete   | VISDEMO_ROLE3  | VISDEMO SYS VISDEMO_ROLE3  | SYSTEM            |                 |  |  |  |
|                                                                                                    | Edit                                               | Delete   | VISDEMO_ROLE4  | VISDEMO SYS VISDEMO_ROLE4  | SYSTEM            |                 |  |  |  |
|                                                                                                    | Edit                                               | Delete   | VISDEMO_ROLE5  | VISDEMO SYS VISDEMO_ROLE5  | SYSTEM            |                 |  |  |  |
|                                                                                                    | Edit                                               | Delete   | VISDEMO_ROLE6  | VISDEMO SYS VISDEMO_ROLE6  | SYSTEM            |                 |  |  |  |
|                                                                                                    | Edit                                               | Delete   | VISDEMO_ROLE7  | VISDEMO SYS VISDEMO_ROLE7  | SYSTEM            |                 |  |  |  |
|                                                                                                    | Edit                                               | Delete   | VISDEMO_ROLE8  | VISDEMO SYS VISDEMO_ROLE8  | SYSTEM            |                 |  |  |  |
|                                                                                                    | Edit                                               | Delete   | VISDEMO_ROLE9  | VISDEMO SYS VISDEMO_ROLE9  | SYSTEM            |                 |  |  |  |
|                                                                                                    | <u>Edit</u>                                        | Delete   | VISDEMO_ROLE10 | VISDEMO SYS VISDEMO_ROLE10 | SYSTEM            |                 |  |  |  |
|                                                                                                    | Pag                                                | e 1 of 7 |                | Total No Of Records: 69    |                   | 1 V Next        |  |  |  |

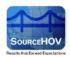

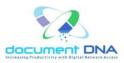

### 4.3.2. Add New Role

The Add New Role functionality enables to create any of the following role type for the user.

- System Roles
- App GRP Roles
- App DLS Roles
- 1. Click on the **Add Role** link.

| DOCUME   | DOCUMENT DNA SECURITY ADMINISTRATION |               |                        |                  |          |            |  |  |  |
|----------|--------------------------------------|---------------|------------------------|------------------|----------|------------|--|--|--|
| ADMIN HO | OME » (                              | CUSTOME       | R HOME » ROLE BASED SE | CURITY »         |          |            |  |  |  |
| View     | View Roles   Add Role                |               |                        |                  |          |            |  |  |  |
| <u>م</u> | VIEW ROLES                           |               |                        |                  |          |            |  |  |  |
|          | _                                    |               |                        |                  |          |            |  |  |  |
|          | Page 1 of 7 Total No Of Records: 66  |               |                        |                  |          |            |  |  |  |
|          | Edit                                 | Delete        | ▲ <u>Role ID</u>       | Role Name        | RoleType | DepartMent |  |  |  |
|          | Edit                                 | Delete        | VISDEMO_APPROLE1       | GRP_AVUST        | APPGRP   | CORPORATE  |  |  |  |
|          | <u>Edit</u>                          | <u>Delete</u> | VISDEMO_APPROLE10      | LD01-04 ,LDGRP42 | APPGRP   | CORPORATE  |  |  |  |

2. The Add Role page appears as shown below.

| DOCUMENT DNA SECURITY ADMINISTRATION |                                                    |                |       |                 |  |  |  |  |
|--------------------------------------|----------------------------------------------------|----------------|-------|-----------------|--|--|--|--|
| ADMIN HOME » CUSTOMER HOME » F       | ADMIN HOME » CUSTOMER HOME » ROLE BASED SECURITY » |                |       |                 |  |  |  |  |
| View Roles   Add Role                |                                                    |                |       |                 |  |  |  |  |
| ADD NEW ROLE                         |                                                    |                |       |                 |  |  |  |  |
| Select Role Type Syste               | em Roles 💌                                         |                |       |                 |  |  |  |  |
|                                      |                                                    |                |       |                 |  |  |  |  |
|                                      | System Privile                                     |                |       |                 |  |  |  |  |
|                                      |                                                    |                |       |                 |  |  |  |  |
|                                      | Role ID<br>Enter Role Nam                          | VISDEMO_ROLE2: | ,<br> |                 |  |  |  |  |
|                                      |                                                    |                |       |                 |  |  |  |  |
|                                      | Add / Ed                                           | it Annotation  |       | View Annotation |  |  |  |  |
|                                      | Delete A                                           | nnotation      |       | Enable Email    |  |  |  |  |
|                                      | Enable F                                           | ax             |       | Index Update    |  |  |  |  |
|                                      | 🔲 🛛 Index De                                       | elete          |       | Web Upload      |  |  |  |  |
|                                      | Split Mer                                          | ge             |       | Audit Trail     |  |  |  |  |
|                                      | Advanced Searc                                     | h None         | ~     |                 |  |  |  |  |
|                                      |                                                    |                |       |                 |  |  |  |  |
|                                      |                                                    |                |       | Save Clear      |  |  |  |  |

3. Select the Role Type from the **Select Role Type** drop-down list.

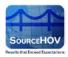

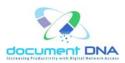

#### System Roles

1. The System Roles consists of the **Role ID** and the **Role Name**.

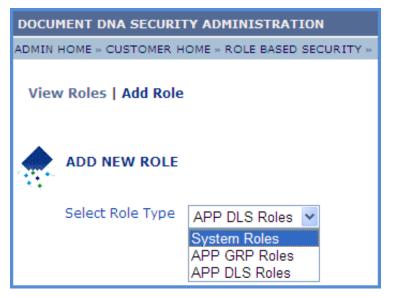

- 2. The **Role ID** will be automatically updated.
- 3. Enter the **Role Name**.
- 4. Check the **System Privileges**.

| DOCUMENT DNA SECURITY ADMINISTRATION               |                                  |             |                 |  |  |  |
|----------------------------------------------------|----------------------------------|-------------|-----------------|--|--|--|
| ADMIN HOME » CUSTOMER HOME » ROLE BASED SECURITY » |                                  |             |                 |  |  |  |
| View Roles   Add Role                              |                                  |             |                 |  |  |  |
| ADD NEW ROLE                                       |                                  |             |                 |  |  |  |
| Select Role Type System Roles                      |                                  |             |                 |  |  |  |
|                                                    |                                  |             |                 |  |  |  |
|                                                    | System Privileges                |             |                 |  |  |  |
|                                                    | Role ID VISDEMO_ROLE24           |             |                 |  |  |  |
|                                                    | Enter Role Name VisdemoSystem Ac |             |                 |  |  |  |
|                                                    | Add / Edit Annotation            |             | View Annotation |  |  |  |
|                                                    | Delete Annotation                | ✓           | Enable Email    |  |  |  |
|                                                    | Enable Fax                       | <b>&gt;</b> | Index Update    |  |  |  |
|                                                    | ✓ Index Delete                   | ✓           | Web Upload      |  |  |  |
|                                                    | Split Merge                      |             | Audit Trail     |  |  |  |
|                                                    | Advanced Search None             | *           |                 |  |  |  |

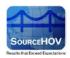

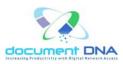

5. According to the above image, the checked boxes indicate the user privileges in the documentdna site. The unchecked boxes indicate the privileges that the user must not have to access the site.

#### Checked Boxes:

- Add/Edit The user can add/edit the documents in the documentdna site.
- Delete The user can delete the document.
- Enable Email The user can utilize the email feature in the documentdna site.
- Index Update The user can update the index in the documentdna site.
- Index Delete The user can delete the Index in the documentdna site.
- Web Upload The user can access the web upload in the documentdna site.

#### Unchecked Boxes:

- View The user cannot view the documents in the documentdna site.
- Enable Fax The user cannot enable the fax features in the documentdna site.
- Split Merge The user cannot view the split merge option in the documentdna site.
- Audit Trail The user cannot view the Audit Trail link in the documentdna site.
- The Advanced Search enables the user to create Read/Write or Read/Write/Execute or None system privileges for the role.

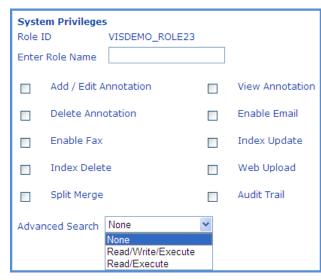

7. Click on the Save button to add the new role.

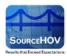

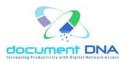

8. The 'System Roles Added Successfully' message appears as shown below.

| DOCUMENT DNA SECURITY ADMINISTRATION |                                          |                   |           |                 |  |  |
|--------------------------------------|------------------------------------------|-------------------|-----------|-----------------|--|--|
| ADMIN HOME » CUSTOMER HOME » R       | OLE BASED SEC                            | CURITY »          |           |                 |  |  |
| View Roles   Add Role                |                                          |                   |           |                 |  |  |
|                                      |                                          |                   |           |                 |  |  |
| Select Role Type Syste               | Select Role Type System Roles            |                   |           |                 |  |  |
|                                      | Syste                                    | em Roles Added Su | cessfully |                 |  |  |
|                                      | System Privileges Role ID VISDEMO_ROLE23 |                   |           |                 |  |  |
|                                      | Enter Role N                             |                   |           |                 |  |  |
|                                      | Add ,                                    | / Edit Annotation |           | View Annotation |  |  |
|                                      | Delet                                    | te Annotation     |           | Enable Email    |  |  |
|                                      | Enab                                     | ole Fax           |           | Index Update    |  |  |
|                                      | Inde                                     | x Delete          |           | Web Upload      |  |  |
|                                      | Split                                    | Merge             |           | Audit Trail     |  |  |
|                                      | Advanced S                               | earch None        | ~         |                 |  |  |
|                                      |                                          |                   |           |                 |  |  |
|                                      |                                          |                   |           | Save Clear      |  |  |

9. Click on the **Clear** button to clear the values.

#### **APP GRP Roles**

1. The APP GRP Roles consists of the GRP Role ID, GRP Role Name, Select Department

and Available Application Groups.

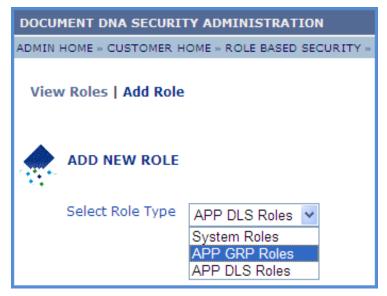

2. The GRP **Role ID** will be automatically updated.

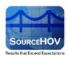

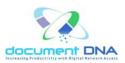

- 3. Enter the GRP Role Name and select the Department.
- 4. The application groups that are available will be listed under Available Application Groups.

| DOCUMENT DNA SECURITY ADMINISTRATION |                                                    |                                                                                                    |                                                   |                               |                             |            |
|--------------------------------------|----------------------------------------------------|----------------------------------------------------------------------------------------------------|---------------------------------------------------|-------------------------------|-----------------------------|------------|
| ADMIN                                | ADMIN HOME - CUSTOMER HOME - ROLE BASED SECURITY - |                                                                                                    |                                                   |                               |                             |            |
| Viev                                 | View Roles   Add Role                              |                                                                                                    |                                                   |                               |                             |            |
|                                      | ADD NEW ROLE                                       |                                                                                                    |                                                   |                               |                             |            |
|                                      | Select Role Type                                   | APP GRP Roles ¥                                                                                                    |                                                   |                               |                             |            |
|                                      |                                                    | APP GRP Roles                                                                                                    | VISDEMO APPROLE45                                 |                               |                             |            |
|                                      |                                                    | GRP Role Name                                                                                                    | Visdemoappgrp                                     | ]                             |                             |            |
|                                      |                                                    | Select Department                                                                                                    | CORPORATE 🗠                                       |                               |                             |            |
|                                      |                                                    | Available Applicatio                                                                                                    |                                                   |                               | Selected Application Groups |            |
|                                      |                                                    | EOP-EOP Voucher:<br>GRP_AREO-Emplo<br>GRP_AVUST-Avival<br>GRP_CLAS-CLAS (<br>GRP_DNA-All Appli<br>GRP_HW2-W2<br>HC001-Health Care<br>HOVW2-W2 | yee Files<br>JSA test apps<br>Contract<br>cations | Add Add All Remove Remove All |                             | Up<br>Down |
|                                      |                                                    |                                                                                                    |                                                   | S                             | ave Clear                   |            |

- 5. Choose the appropriate group or groups for the user being created.
- To Note: Hold the Ctrl key allows selecting more than one group at a time.
- 6. Click on the **Add** button.

 $\bigcirc$  Note: Contact the document DNA Help Desk or a Corporate Administrator if the desired

department is not available.

| DOCUMENT DNA SECURITY ADMINISTRATION |                       |                                                                                                    |                                                               |                               |                             |            |
|--------------------------------------|-----------------------|----------------------------------------------------------------------------------------------------|---------------------------------------------------------------|-------------------------------|-----------------------------|------------|
| ADMIN                                | HOME - CUSTOMER H     | IOME - ROLE BASED SE                                                                                                    | CURITY »                                                      |                               |                             |            |
| Vie                                  | View Roles   Add Role |                                                                                                    |                                                               |                               |                             |            |
|                                      | ADD NEW ROLE          |                                                                                                    |                                                               |                               |                             |            |
|                                      | Select Role Type      | APP GRP Roles ¥                                                                                                    | ]                                                             |                               |                             |            |
|                                      |                       | APP GRP Roles                                                                                                    |                                                               |                               |                             |            |
|                                      |                       | GRP Role ID<br>GRP Role Name                                                                                                    | VISDEMO_APPROLE45<br>Visdemoappgrp                            | ]                             |                             |            |
|                                      |                       | Select Department                                                                                                    | CORPORATE 💌                                                   |                               |                             |            |
|                                      |                       | Available Application<br>EOP-EOP Vouchers<br>GRP_AREO-Employ<br>GRP_CLAS-CLAS C<br>GRP_DNA-All Applit<br>GRP_HW2-W2<br>HC001-Health Care I<br>HOVW2-W2 | n Groups<br>Ree Files<br>ISA test apps<br>Contract<br>cations | Add Add All Remove Remove All | Selected Application Groups | Up<br>Down |
|                                      |                       |                                                                                                    |                                                               | s                             | ave Clear                   |            |

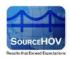

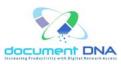

- The customer administrator also has the options to add all the groups, remove a group or all groups using the Add All, Remove, and Remove All for the Selected Application Groups respectively.
- The customer administrator also has the ability to adjust the order in which the applications will appear for the user by using the UP and DOWN buttons to the right of the Selected Application Groups list.
- 9. Click on the **Save** button.
- 10. The 'AppGrp Roles inserted Successfully' message appears as shown below.

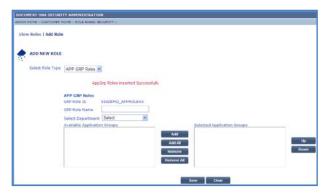

11. Click on the **Clear** button to clear the values.

#### **APP DLS Roles**

1. The DLS Roles consists of the DLSRole ID, DLSRole Name, Select Department and Select DLS Groups.

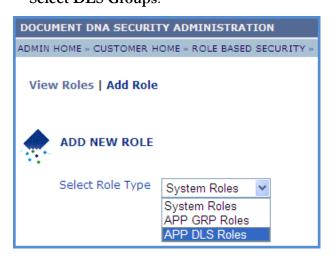

Copyright © 2013 SourceHOV, Inc. All rights reserved

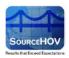

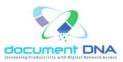

- 2. The **DLSRole ID** will be automatically updated.
- 3. Enter the **DLSRole Name**.
- 4. Select the **Department**.
- Note: When the department is selected, its corresponding Dls Group will be displayed in Select Dls Group.
- 5. Select the **DLS group** from the list.

| DOCUMENT DNA SECURITY ADMINISTRATION       |                                                                                                    |  |  |  |  |
|--------------------------------------------|----------------------------------------------------------------------------------------------------|--|--|--|--|
| ADMIN HOME » CUSTOMER HOME » ROLE BASED SE | CURITY »                                                                                                |  |  |  |  |
| View Roles   Add Role                      |                                                                                                    |  |  |  |  |
|                                            |                                                                                                    |  |  |  |  |
| Select Role Type APP DLS Roles 🗸           |                                                                                                    |  |  |  |  |
| DLS Roles                                  |                                                                                                    |  |  |  |  |
| DLS Role ID                                | VISDEMO_DLSROLE5                                                                                        |  |  |  |  |
| DLS Role Name                              | Visdemodlsgrp                                                                                           |  |  |  |  |
| Select Department                          | CORPORATE 💌                                                                                             |  |  |  |  |
| Select Dis Group                           | DLS_27021391328300            DLS_27021391328300            DLS_ALLCLAIMS            Save         Clear |  |  |  |  |

- 6. Click on the **Save** button.
- 7. The 'DlsGrp Roles inserted Successfully' appears as shown below.

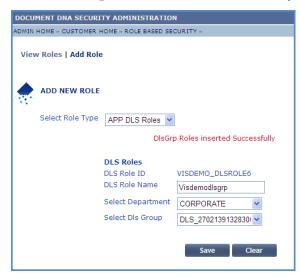

8. Click on the **Clear** button to clear the values.